# High Performance Computing with R

### Drew Schmidt

### February 27, 2015

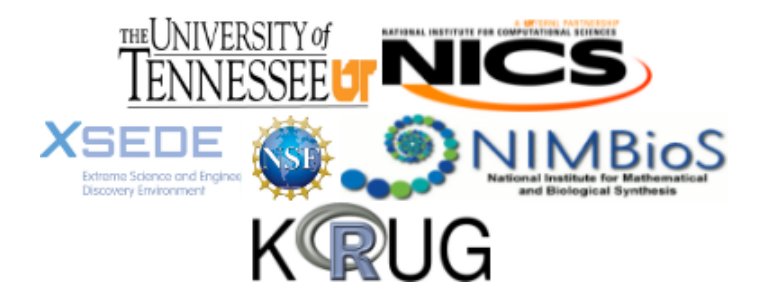

### Tutorial Structure

- <sup>1</sup> (45 Minutes) Basics: Intro, debugging, profiling, benchmarking.
- **2** (15 Minutes) Exercises
- <sup>3</sup> (45 Minutes) Improving R Code: compilers, vectorization, loops, . . .
- $\bigcirc$  (30 Minutes) Exercises + Break
- **(45 Minutes) Interfacing to Compiled Code**
- **<sup>6</sup>** (15 Minutes) Exercises
- **Q** (45 Minutes) Parallelism

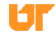

### Tutorial Goals

We hope to introduce you to:

- **1** Basic debugging.
- <sup>2</sup> Evaluating the performance of R code.
- Some R best practices to help with performance.
- $\bullet$  Why and how to interface R to  $C_{++}$ .
- **•** Basics of parallelism in R.

### **Exercises**

Each section has a complement of exercises to give hands-on reinforcement of ideas introduced in the lecture.

- **1** More exercises are given than you have time to complete.
- Later exercises are more difficult than earlier ones.
- **3** Some exercises require use of things not explicitly shown in lecture; look through the documentation mentioned in the slides to find the information you need.

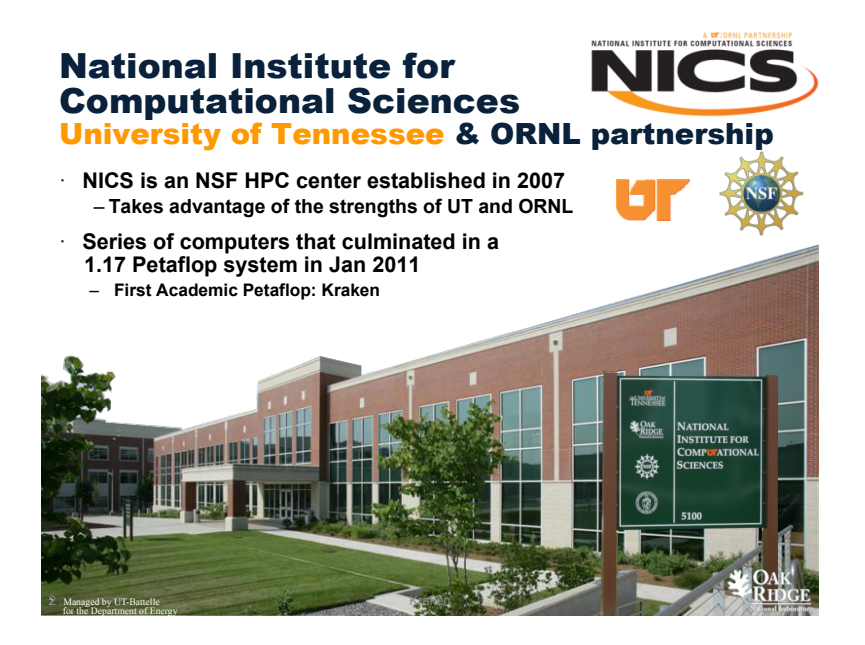

# Kraken Actual Usage by Discipline (Aug'12) 79.2M hours

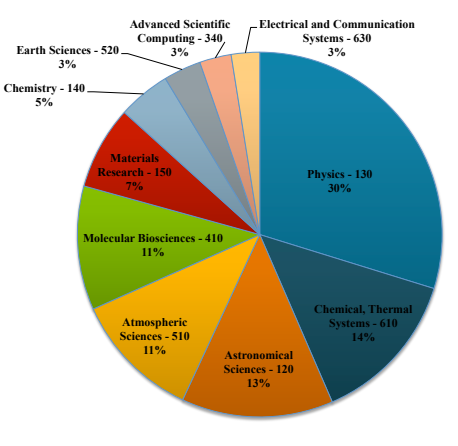

**HPC Ops Report August 2012** 15

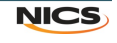

н

# NICS Now…

· **Growing our Data Sciences** 

· **Collaborating with industry to advance several fields** 

· **Supply NSF cycles through Darter, Beacon, and Nautilus** 

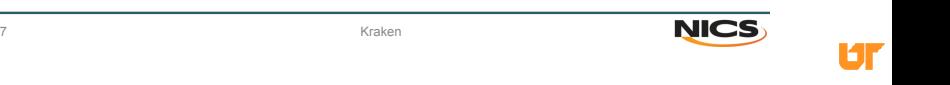

# **Nautilus SGI UltraViolet specs**

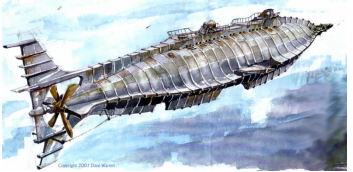

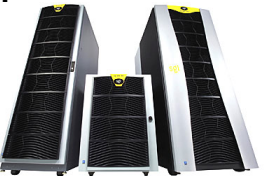

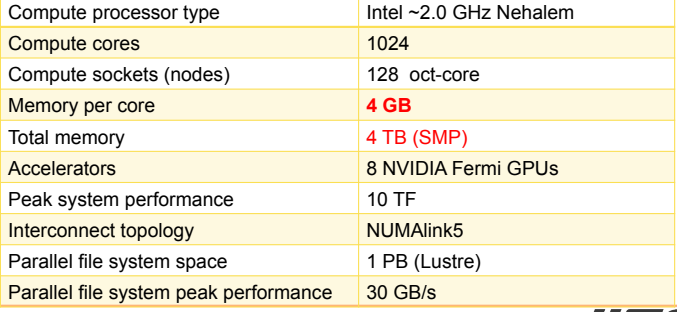

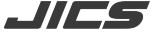

UГ

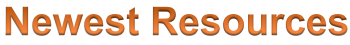

### **Conventional Intel Processors**

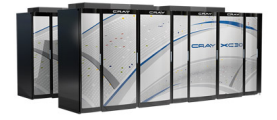

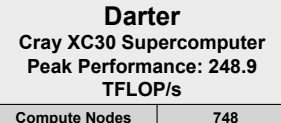

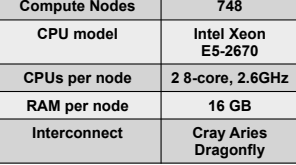

**Hosted Accelerators: Beacon**  Ë #1 on Green500 **Cray Xtreme-X Supercomputer**  on Green500 **Peak Performance: 210.1 TFLOP/s Compute Nodes 48 CPU model Intel Xeon E5-2670 CPUs per node 2 8-core, 2.6GHz RAM per node 256 GB**  SSD per node 2 x 480 GB **(RAID 0) Intel® Xeon Phi 4 x 5110P Coprocessors per 60-core, node 1.053GHz 8 GB GDDR5 RAM Interconnect FDR InfiniBand Fat Tree** 

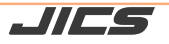

61

٦E **Extreme Science and Engineering Discovery Environment** 

- Extreme Science and Engineering Discovery Environment
- Follow on NSF project to TeraGrid in 2012
- Centers operate machines, and XSEDE provides seamless infrastructure for allocations, access, and training
- Researchers propose resource use through XRAS
- Supports thousands of scientists in fields such as:
	- Chemistry
	- **Bioinformatics**
	- Materials Science
	- Data Sciences

# **XSEDE Allocations**

- Want to use **XSEDE** resources to teach a **class?** 
	- $-$  https://portal.xsede.org/allocations**overview#types-education**
- Just looking to try out a larger resource or a special resource your campus doesn't have?
	- $-$  https://portal.xsede.org/allocations**overview#types-startup**

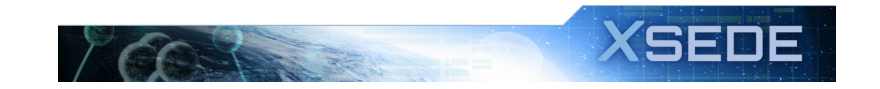

# **XSEDE Allocations**

- **See a Campus Champion** 
	- $-$  https://www.xsede.org/current-champions
- **Ready to scale up your research?** 
	- $-$  https://portal.xsede.org/allocations**overview#types-research**

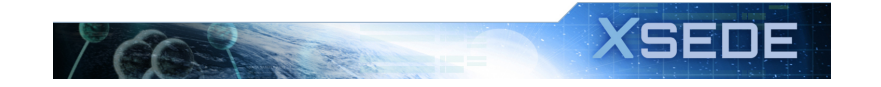

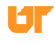

# **More** "**helpful**"  **resources**

### xsede.org→User Services

- Resources available at each Service Provider
	- User Guides describing memory, number of CPUs, file systems, etc.
	- Storage facilities
	- Software (Comprehensive Search)
- Training: portal.xsede.org  $\rightarrow$  Training
	- Course Calendar
	- On-line training
	- Certifications
- Get face-to-face help from XSEDE experts at your institution: contact your local Campus Champions.
- Extended Collaborative Support (formerly known as Advanced User Support (AUSS)) **XSEDE**

# Part I

**[Basics](#page-13-0)** 

<span id="page-13-0"></span>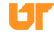

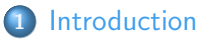

- [A 5 Minute Introduction to R](#page-15-0)
- [R is for Lunatics](#page-20-0)
- [R Resources](#page-27-0)
- **•** [Summary](#page-30-0)

# 2 [Debugging](#page-32-0)

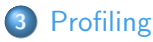

<span id="page-14-0"></span>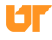

## **1** [Introduction](#page-14-0)

### • [A 5 Minute Introduction to R](#page-15-0)

- [R is for Lunatics](#page-20-0)
- [R Resources](#page-27-0)
- **[Summary](#page-30-0)**

<span id="page-15-0"></span>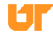

### **Types**

- logical ("boolean")
- integer (32-bit int)
- numeric (double)
- complex (double complex)  $\bullet$
- <span id="page-16-0"></span>**o** character (string)

# Happy Opposite Day!

<span id="page-17-0"></span>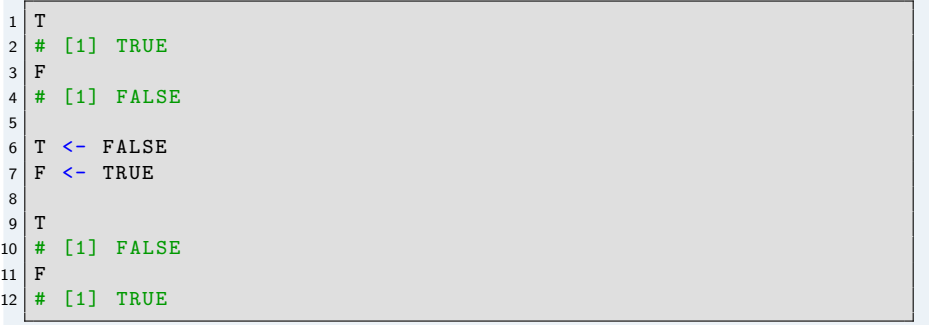

### Package or Library?

- I wrote a library.
- I put that library into a package.
- $\bullet$  I installed the package  $\dots$  into a library.
- <span id="page-18-0"></span>• I load the package with  $\text{library}($ ) ???

### \*BOOM\*

<span id="page-19-0"></span>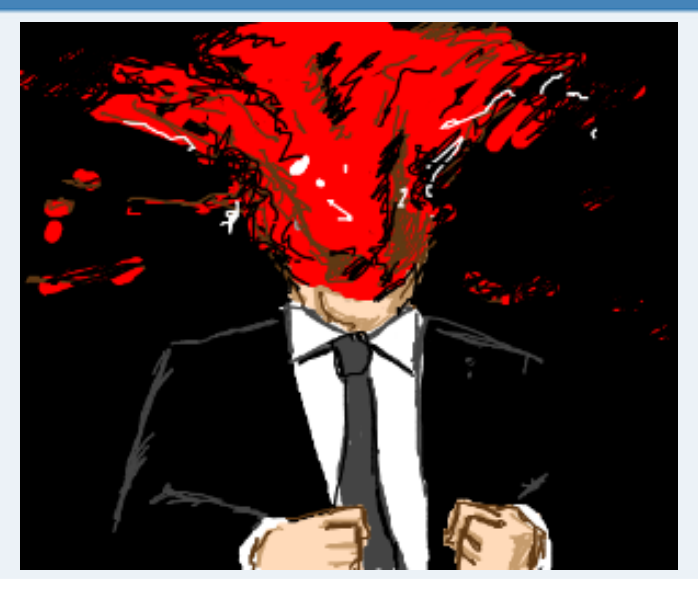

### **1** [Introduction](#page-14-0)

• [A 5 Minute Introduction to R](#page-15-0)

### • [R is for Lunatics](#page-20-0)

- [R Resources](#page-27-0)
- **[Summary](#page-30-0)**

<span id="page-20-0"></span>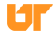

### R: A Language for Lunatics

"R is a shockingly dreadful language for an exceptionally useful data analysis environment."  $-$  Tim Smith, from aRrgh: a newcomer's (angry) guide to R.

<span id="page-21-0"></span>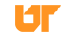

# But you can't deny its popularity!

# IEEE Spectrum's 2014 Ranking of Programming Languages<br>Language Rank Types Spectrum Ranking

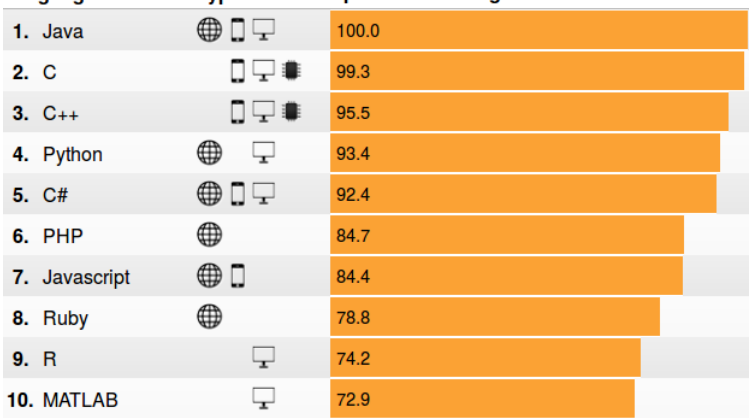

### <span id="page-22-0"></span>See:

[http://spectrum.ieee.org/static/interactive-the-top-programming-languages#index](http://spectrum.ieee.org/static/interactive-the-top-programming-languages#index )

# Top Data Analysis Tool

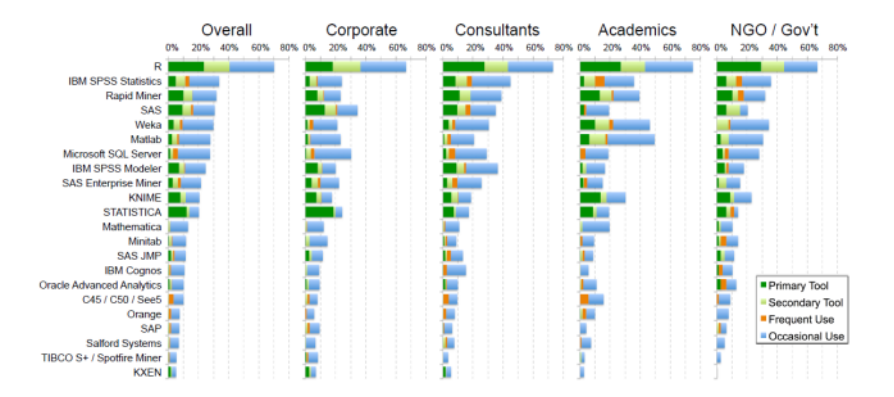

See: [http://www.rexeranalytics.com/Data-Miner-Survey-2013-Intro.html](http://www.rexeranalytics.com/Data-Miner-Survey-2013-Intro.html )

<span id="page-23-0"></span>ы

# You are without doubt the worst programming language I've ever heard of.

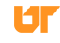

<span id="page-24-0"></span>

# But you HAVE heard of me!

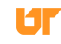

<span id="page-25-0"></span>

### Why use R at all?

- Most diverse set of statistical methods available.
- Rapid prototyping.
- CRAN (and increasingly GitHub) packages.
- Awesome community.
- <span id="page-26-0"></span>Syntax is designed for analysis of data.

### **1** [Introduction](#page-14-0)

- [A 5 Minute Introduction to R](#page-15-0)
- [R is for Lunatics](#page-20-0)
- [R Resources](#page-27-0)
- **[Summary](#page-30-0)**

<span id="page-27-0"></span>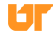

### Resources for Learning R

- The Art of R Programming by Norm Matloff: <http://nostarch.com/artofr.htm>
- An Introduction to R by Venables, Smith, and the R Core Team: <http://cran.r-project.org/doc/manuals/R-intro.pdf>
- The R Inferno by Patrick Burns: [http://www.burns-stat.com/pages/Tutor/R\\_inferno.pdf](http://www.burns-stat.com/pages/Tutor/R_inferno.pdf)
- Mathesaurus: <http://mathesaurus.sourceforge.net/>
- R programming for those coming from other languages: [http:](http://www.johndcook.com/R_language_for_programmers.html) [//www.johndcook.com/R\\_language\\_for\\_programmers.html](http://www.johndcook.com/R_language_for_programmers.html)
- <span id="page-28-0"></span>• aRrgh: a newcomer's (angry) guide to R, by Tim Smith and Kevin Ushey: <http://tim-smith.us/arrgh/>

### Other Invaluable Resources

- R Installation and Administration: <http://cran.r-project.org/doc/manuals/R-admin.html>
- Task Views: <http://cran.at.r-project.org/web/views>
- Writing R Extensions: <http://cran.r-project.org/doc/manuals/R-exts.html>
- Mailing list archives: <http://tolstoy.newcastle.edu.au/R/>
- The [R] stackoverflow tag.
- <span id="page-29-0"></span>• The #rstats hastag on Twitter.

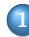

### **1** [Introduction](#page-14-0)

- [A 5 Minute Introduction to R](#page-15-0)
- [R is for Lunatics](#page-20-0)
- [R Resources](#page-27-0)
- **•** [Summary](#page-30-0)

<span id="page-30-0"></span>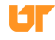

### Summary

- R is more data analysis package than programming language.
- But you can't deny its popularity!

<span id="page-31-0"></span>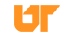

# **[Introduction](#page-14-0)**

# 2 [Debugging](#page-32-0)

- [Debugging R Code](#page-33-0)
- **o** [The R Debugger](#page-39-0)
- [Debugging Compiled Code Called by R Code](#page-43-0)
- <span id="page-32-0"></span>**•** [Summary](#page-47-0)

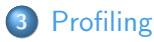

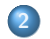

# [Debugging](#page-32-0)

### [Debugging R Code](#page-33-0)

- [The R Debugger](#page-39-0)
- [Debugging Compiled Code Called by R Code](#page-43-0)  $\bullet$
- **[Summary](#page-47-0)**

<span id="page-33-0"></span>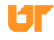

### Debugging R Code

- Very broad topic ...
- We'll hit the highlights.
- **•** For more examples, see:

<span id="page-34-0"></span><cran.r-project.org/doc/manuals/R-exts.html#Debugging>

### Object Inspection Tools

- $\bullet$  print()
- $\bullet$  str()
- o unclass()

<span id="page-35-0"></span>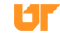
# Object Inspection Tools: print()

Basic printing:

```
> x < - matrix (1:10, nrow=2)\begin{array}{c} 2 \ 3 \end{array} > print (x)
        [ ,1] [ ,2] [ ,3] [ ,4] [ ,5]4 [1 ,] 1 3 5 7 9
5 \mid [2,] 2 4 6 8 10
6 > x
7 [,1] [,2] [,3] [,4] [,5]
8 \begin{bmatrix} 1, \\ 1, \\ 2 \end{bmatrix} 1 3 5 7 9<br>9 [2, 1 2 4 6 8 10
9 | [2,] 2 4 6 8 10
```
<span id="page-36-0"></span>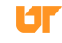

## Object Inspection Tools: str()

Examining the  $str$ ucture of an R object:

```
> x < - matrix (1:10, nrow=2)2 > str(x)
```

```
3 int [1:2 , 1:5] 1 2 3 4 5 6 7 8 9 10
```
## Object Inspection Tools: unclass()

Exposing all data with unclass():

```
df \leq data . frame (x= rnorm (10), y= rnorm (10))
2 \mid \text{mdl} \leq - \ln(y \mid x, \text{ data=df}) ### That's a "tilde" character
3
  4 mdl
5 print (mdl)
6
  str(mdl)8
9 unclass (mdl)
```
Try it!

<span id="page-38-0"></span>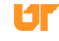

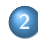

# [Debugging](#page-32-0)

- **·** [Debugging R Code](#page-33-0)
- **[The R Debugger](#page-39-0)**
- [Debugging Compiled Code Called by R Code](#page-43-0)  $\bullet$
- **[Summary](#page-47-0)**

<span id="page-39-0"></span>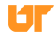

# The R Debugger

- debug()
- debugonce()
- undebug()

<span id="page-40-0"></span>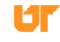

## Using The R Debugger

- **1** Declare function to be debugged: debug(foo)
- <sup>2</sup> Call function: foo(arg1, arg2, ...)
	- next: Enter or n followed by Enter.
	- break: Halt execution and exit debugging: Q.
		- exit: Continue execution and exit debugging: c.
- <span id="page-41-0"></span>**3** Call undebug() to stop debugging

# Using the Debugger

#### <span id="page-42-0"></span>Example Debugger Interaction

```
1 > f \leftarrow function(x) \{y \leftarrow z+1; z \leftarrow y*2; z\}<br>2 > f(1)
    > f(1)3 \mid Error in f(1) : object 'z' not found
    > debug(f)
 5 > f(1)debugging in: f(1)\begin{array}{c|cc}\n7 & \text{debug at } #1: & \{8 \\
8 & y & \langle -z + 1 \rangle \\
9 & z & \langle -y * 2 \rangle\n\end{array}y \leftarrow z + 1z \leftarrow y * 210 z
11 }
12 Browse [2]13 debug at #1: y \le -z + 114 Browse [2] >
15 Error in f(1) : object 'z' not found
16 >
```
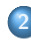

# [Debugging](#page-32-0)

- **·** [Debugging R Code](#page-33-0)
- [The R Debugger](#page-39-0)

# [Debugging Compiled Code Called by R Code](#page-43-0)

**• [Summary](#page-47-0)** 

<span id="page-43-0"></span>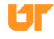

## Debugging Compiled Code

- Reasonably easy to use gdb and Valgrind (from command line).
- $\bullet$  gdb The GNU Debugger; general purpose debugging.
- Valgrind Memory debugger.
- For gdb, start R interactively.
- For Valgrind, need a batch script.

<span id="page-44-0"></span>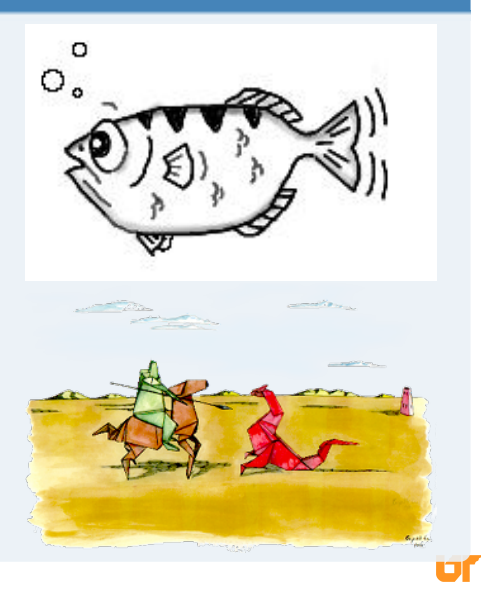

## Debugging with gdb

Suppose we have:

- R function: fooR()
- Calls the C function: fooC()

We can debug fooC() via gdb by executing the following from a shell:

 $-d$  gdb b fooC

signal 0

<span id="page-45-0"></span> $f$ oo $R(10)$ 

## Debugging with Valgrind

Put the R code you wish to profile in myscript.r and execute the following from a shell:

```
R -d " valgrind --tool = memcheck --leak - check = full " -- vanilla <
    myscript . r
```
<span id="page-46-0"></span>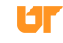

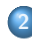

# [Debugging](#page-32-0)

- **·** [Debugging R Code](#page-33-0)
- **[The R Debugger](#page-39-0)**
- [Debugging Compiled Code Called by R Code](#page-43-0)
- **[Summary](#page-47-0)**

<span id="page-47-0"></span>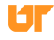

### Summary

- R has sophisticated debugging utilities for dealing with buggy R code.  $(debug(), str(), ...).$
- Using gdb is awkward, but possible.
- <span id="page-48-0"></span>• Using Valgrind is straight-forward.

# **[Introduction](#page-14-0)**

# 2 [Debugging](#page-32-0)

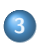

# 3 [Profiling](#page-49-0)

- [Why Profile?](#page-50-0)
- **[Profiling R Code](#page-57-0)**
- [Advanced R Profiling](#page-66-0)
- **[Summary](#page-73-0)**

<span id="page-49-0"></span>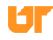

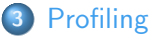

## [Why Profile?](#page-50-0)

- **[Profiling R Code](#page-57-0)**
- [Advanced R Profiling](#page-66-0)
- **[Summary](#page-73-0)**

<span id="page-50-0"></span>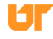

## Performance and Accuracy

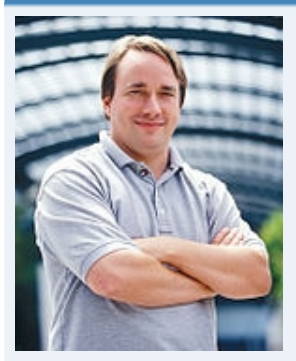

Sometimes  $\pi = 3.14$  is (a) infinitely faster than the "correct" answer and (b) the difference between the "correct" and the "wrong" answer is meaningless. . . . The thing is, some specious value of "correctness" is often irrelevant because it doesn't matter. While performance almost always matters. And I absolutely detest the fact that people so often dismiss performance concerns so readily.

<span id="page-51-0"></span>— Linus Torvalds, August 8, 2008

#### Why Profile?

- Because performance matters.
- Bad practices scale up!
- Your bottlenecks may surprise you.
- **Because R is dumb.**
- <span id="page-52-0"></span>• R users claim to be data people... so act like it!

# Compilers often correct bad behavior. . .

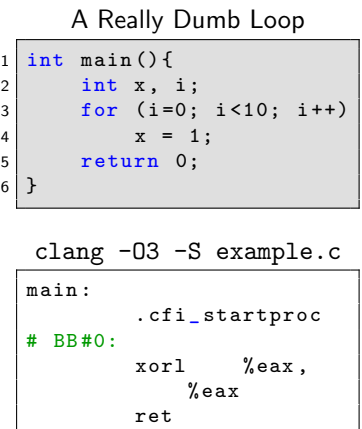

<span id="page-53-0"></span>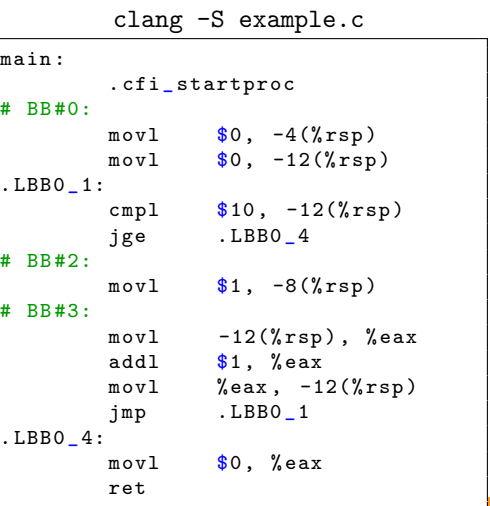

# R will not!

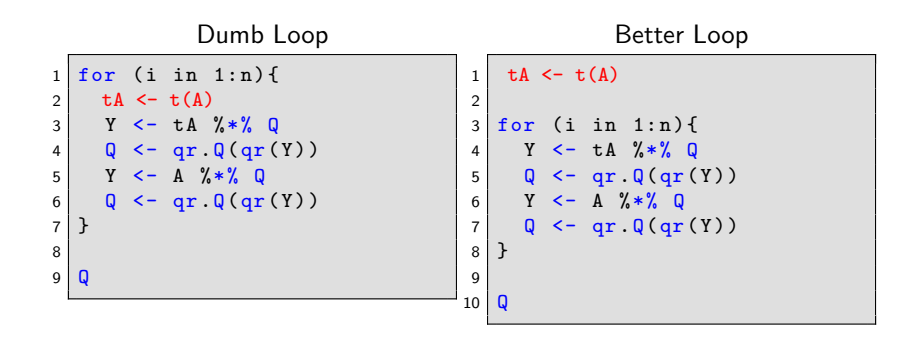

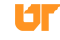

<span id="page-54-0"></span>

# Example from a Real R Package

Exerpt from Original function

```
1 \mid while (i \le N) {
2 \mid for (j in 1: i) {
3 d.k \leftarrow as.matrix(x) [1==j,1==j]
4 ...
```
## Exerpt from Modified function

```
x.\text{mat} \leftarrow \text{as}.\text{matrix}(x)2
3 \mid \text{while} (i \leq N)4 \mid \text{for}(j \text{ in } 1:i)5 d.k <- x.mat[1 = i, 1 = i]6 ...
```
<span id="page-55-0"></span>By changing just 1 line of code, performance of the main method improved by over 350%!

## Some Thoughts

- $\bullet$  R is slow.
- Bad programmers are slower.
- <span id="page-56-0"></span>R can't fix bad programming.

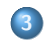

# 3 [Profiling](#page-49-0)

## **• [Why Profile?](#page-50-0)**

# **• [Profiling R Code](#page-57-0)**

- [Advanced R Profiling](#page-66-0)
- **[Summary](#page-73-0)**

<span id="page-57-0"></span>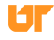

## **Timings**

Getting simple timings as a basic measure of performance is easy, and valuable.

- system.time() timing blocks of code.
- Rprof() timing execution of R functions.
- Rprofmem() reporting memory allocation in R.
- <span id="page-58-0"></span> $\bullet$  tracemem() — detect when a copy of an R object is created.

### Performance Profiling Tools: system.time()

system.time() is a basic R utility for timing expressions

```
x < - matrix (rnorm (20000*750), nrow=20000, ncol=750)
2
3 \mid system. time (t(x) \frac{9}{8} * \frac{9}{8} x)4 # user system elapsed
5 \mid # 2.187 0.032 2.324
6
7 system.time (crossprod(x))
8 # user system elapsed
9 \mid # \quad 1.009 \quad 0.003 \quad 1.01910
11 \vert system . time (cov(x))
12 # user system elapsed
13 \mid # 6.264 0.026 6.338
```
<span id="page-59-0"></span>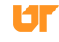

#### Performance Profiling Tools: system.time()

Put more complicated expressions inside of brackets:

```
x < - matrix (rnorm (20000*750), nrow=20000, ncol=750)
2
3 system . time ({
4 y \le -x+1\begin{array}{c|cc} 5 & z & \leftarrow & y*2 \\ 6 & 1 & \end{array}\begin{array}{c} 6 \\ 7 \end{array} \begin{array}{c} 3 \end{array}user system elapsed
8 # 0.057 0.032 0.089
```
1 Rprof (filename="Rprof.out", append=FALSE, interval=0.02, 2 memory . profiling=FALSE, gc. profiling=FALSE, 3 line.profiling=FALSE, numfiles=100L, bufsize=10000L)

<span id="page-61-0"></span>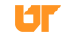

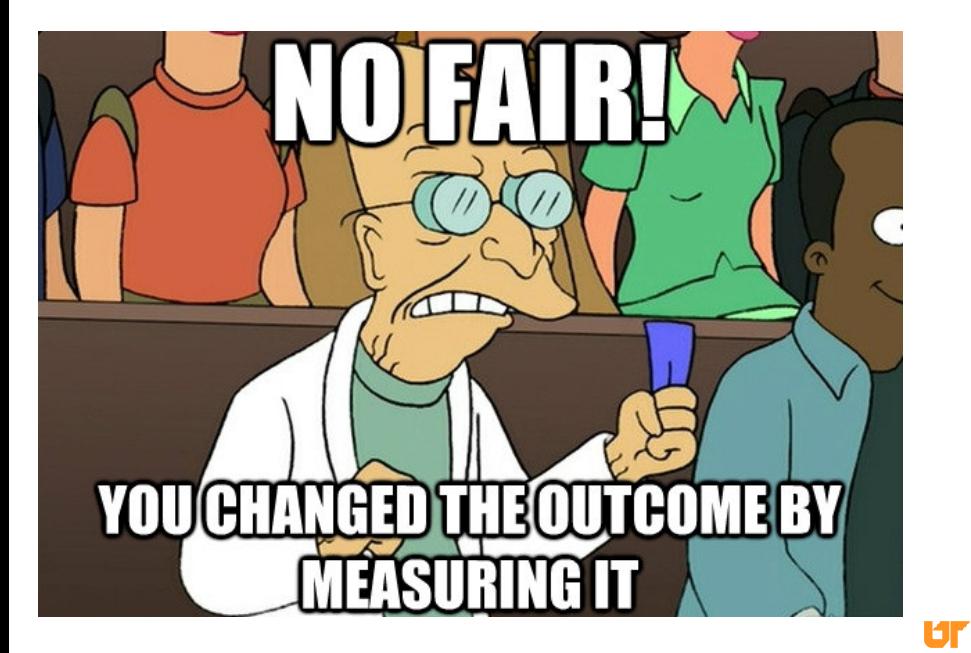

<span id="page-62-0"></span>

```
x < - matrix (rnorm (10000 * 250), nrow=10000, ncol=250)
2
3 | Rprof ()
4 invisible ( prcomp (x) )
5 Rprof (NULL)
6
7 summary Rprof ()
8
9 Rprof (interval=.99)
10 invisible (\text{prcomp}(x))
11 Rprof (NULL)
12
13 | summary Rprof ()
```
<span id="page-63-0"></span>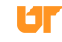

```
\begin{array}{c|c} 1 & \text{b}y \text{ . self} \\ 2 & \text{ }} \end{array}self.time self.pct total.time total.pct<br>2 self.time self.pct ...<br>2 69.39 0.72 73.47
3 "La.svd" 0.68 69.39 0.72 73.47
4 "%*%" 0.12 12.24 0.12 12.24
5 " aperm . default " 0.04 4.08 0.04 4.08
6 " array " 0.04 4.08 0.04 4.08
7 " matrix " 0.04 4.08 0.04 4.08
8 " sweep " 0.02 2.04 0.10 10.20
9 ### output truncated by presenter
10
11 \vert$by.total
12 total.time total.pct self.time self.pct<br>
13 "prcomp" 0.98 100.00 0.00 0.00
13 " prcomp " 0.98 100.00 0.00 0.00
14 " prcomp . default " 0.98 100.00 0.00 0.00
15 " svd " 0.76 77.55 0.00 0.00<br>16 " La. svd " 0.72 73.47 0.68 69.39
16 "La.svd" 0.72 73.47 0.68 69.39
17 ### output truncated by presenter
18
19 $ sample . interval
20 [1] 0.02
21
22 \mid $ sampling . time
23 \begin{bmatrix} 11 & 0.98 \end{bmatrix}
```
<span id="page-64-0"></span>н

```
$by.self
2 [1] self.time self.pct total.time total.pct
3 < 0 rows> (or 0-length row names)
4
5 \times by. total
6 [1] total . time total . pct self . time self . pct
7 < 0 rows> (or 0-length row.names)
8
9 $ sample . interval
10 [11 0.99
11
12 \nvert $ sampling . time
13 [1] 0
```
<span id="page-65-0"></span>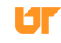

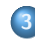

# 3 [Profiling](#page-49-0)

- **[Why Profile?](#page-50-0)**
- **[Profiling R Code](#page-57-0)**
- [Advanced R Profiling](#page-66-0)
- **[Summary](#page-73-0)**

<span id="page-66-0"></span>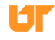

## Other Profiling Tools

- perf, PAPI
- fpmpi, mpiP, TAU
- pbdPROF
- <span id="page-67-0"></span>pbdPAPI

## Profiling MPI Codes with pbdPROF

1. Rebuild  $pbdR$  packages

R CMD INSTALL  $pbdMPI_0.2-1. \text{tar} . gz \setminus$  $--$  configure  $-$  args =  $\setminus$ " --enable - pbdPROF "

2. Run code

mpirun -np 64 Rscript my\_ script .R

3. Analyze results

```
1 library ( pbdPROF )
2 prof \leq read. prof ( "output. mpiP")
3 plot ( prof , plot . type =" messages2 ")
```
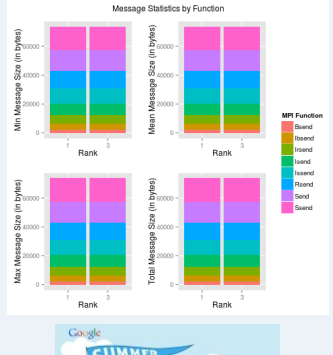

<span id="page-68-0"></span>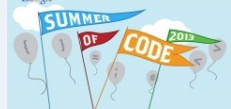

# Profiling with pbdPAPI

- **Bindings for Performance Application** Programming Interface (PAPI)
- Gathers detailed hardware counter data.
- High and low level interfaces

<span id="page-69-0"></span>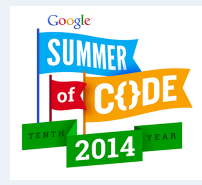

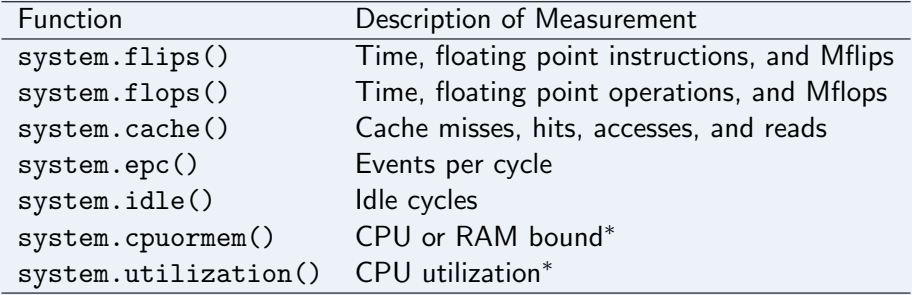

# Profiling with pbdPAPI

```
1 \, \sqrt{\phantom{a}} \times - system.cache (rnorm (1e5), type="miss")
2 \mid x3 \mid # L1 Cache Misses: 15186
\frac{4}{5} # L2 Cache Misses: 3550
5 # L3 Cache Misses : 1241
6
7 plot (x)
```
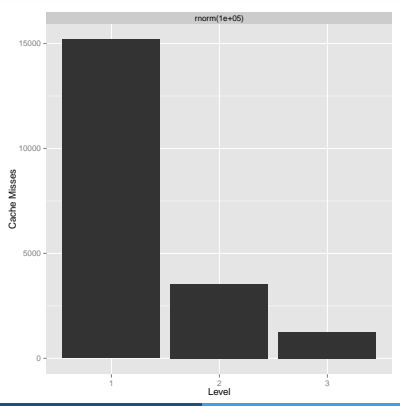

<span id="page-70-0"></span>

## Profiling with pbdPAPI

```
1 \vert y \vert <- system.cache (rnorm (5e5), type="miss")
2
  plot(x, y)
```
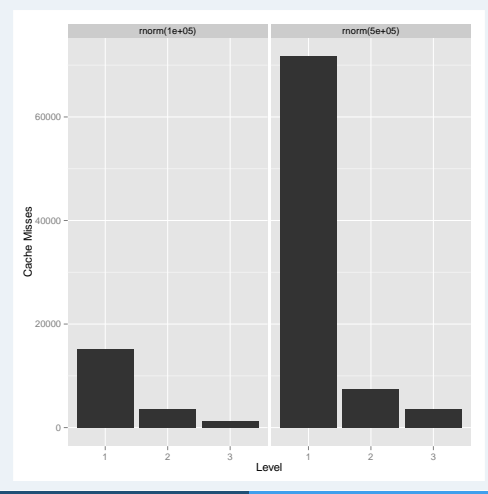

<span id="page-71-0"></span>
#### pbdPAPI

#### To learn more about pbdPAPI, see:

- [Guide to the pbdPAPI Package](https://github.com/wrathematics/pbdPAPI/blob/master/inst/doc/pbdPAPI-guide.pdf?raw=true)
- [Advanced R Profiling with pbdPAPI](http://librestats.com/2014/07/22/advanced-r-profiling-with-pbdpapi/)
- <span id="page-72-0"></span>[Cache Rules Everything Around Me](http://librestats.com/2015/02/12/cache-rules-everything-around-me/)

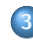

# 3 [Profiling](#page-49-0)

- **[Why Profile?](#page-50-0)**
- **[Profiling R Code](#page-57-0)**
- [Advanced R Profiling](#page-66-0)
- **[Summary](#page-73-0)**

<span id="page-73-0"></span>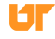

#### **Summary**

- Profile, profile, profile.
- Use system.time() to get a general sense of a method.
- Use Rprof() for more detailed profiling.
- <span id="page-74-0"></span>Other tools exist for more hardcore applications (e.g., pbdPAPI and pbdPROF).

# **Exercises**

<span id="page-75-0"></span>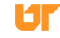

# Part II

# [Improving R Performance](#page-76-0)

<span id="page-76-0"></span>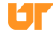

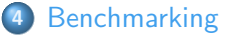

- **•** [Benchmarking](#page-78-0)
- **•** [Summary](#page-83-0)

5 [Free Improvements](#page-85-0)

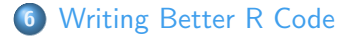

<span id="page-77-0"></span>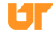

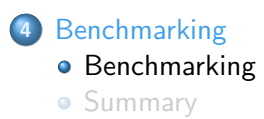

<span id="page-78-0"></span>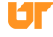

#### Benchmarking

- There's a lot that goes on when executing an R funciton.
- Symbol lookup, creating the abstract syntax tree, creating promises for arguments, argument checking, creating environments, . . .
- Executing a second time can have dramatically different performance over the first execution.
- <span id="page-79-0"></span>**•** Benchmarking several methods fairly requires some care.

#### Benchmarking tools: rbenchmark

rbenchmark is a simple package that easily benchmarks different functions:

```
x < - matrix (rnorm (10000 * 500), nrow = 10000, ncol = 500)
2
   f \leftarrow function(x) t(x) \frac{9}{10} \frac{1}{20} \frac{1}{20} x
   g \leftarrow function(x) crossprod(x)5
  library (rbenchmark)
7 \mid benchmark (f(x), g(x), colums = c("test", "replications"," elapsed", " relative"))
8
9 \mid # test replications elapsed relative
10 \div 1 f(x) 100 13.679 3.588
11 \# 2 g(x) 100 3.812 1.000
```
#### Benchmarking tools: microbenchmark

microbenchmark is a separate package with a slightly different philosophy:

```
x < - matrix (rnorm (10000 * 500), nrow = 10000, ncol = 500)
2
  f \leftarrow function(x) t(x) \frac{9}{10} \frac{1}{20} x
  g \leftarrow function(x) crossprod(x)5
  library (microbenchmark)
7 \mid microbenchmark (f(x), g(x), \text{unit} = "s")8
9 # Unit: seconds
10 # expr min lq mean median uq
              max neval
11 # f(x) 0.11418617 0.11647517 0.12258556 0.11754302 0.12058145
     0.17292507 100
12 # g(x) 0.03542552 0.03613772 0.03884497 0.03668231 0.03740173
       0.07478309 100
```
#### Benchmarking tools: microbenchmark

I generally prefer rbenchmark, but the built-in plots for microbenchmark are nice:

```
1 bench \leq microbenchmark (f(x), g(x), \text{unit} = "s")2
```

```
3 boxplot (bench)
```
<span id="page-82-0"></span>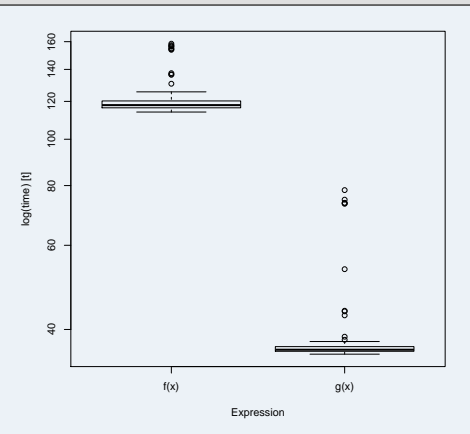

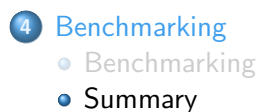

<span id="page-83-0"></span>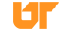

#### Summary

- Don't just time 1 evaluation to compare 2 methods.
- You could write the stuff yourself easily enough...
- <span id="page-84-0"></span>**But rbenchmark and microbenchmark already exist and work very** well.

# **[Benchmarking](#page-77-0)**

#### 5 [Free Improvements](#page-85-0)

- [Building R with a Different Compiler](#page-86-0)
- **o** [The Bytecode Compiler](#page-89-0)
- **[Choice of BLAS Library](#page-96-0)**
- <span id="page-85-0"></span>**•** [Summary](#page-100-0)

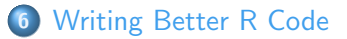

#### 5 [Free Improvements](#page-85-0)

### • [Building R with a Different Compiler](#page-86-0)

- [The Bytecode Compiler](#page-89-0)  $\bullet$
- [Choice of BLAS Library](#page-96-0)  $\bullet$
- <span id="page-86-0"></span>[Summary](#page-100-0)  $\bullet$

#### Better Compiler

- GNU (gcc/gfortran) and clang/gfortran are free and will compile anything, but don't produce the fastest binaries.
- **.** Don't even bother with MSVC.
- Intel icc is very fast on intel hardware.

<span id="page-87-0"></span>Better compiler  $\implies$  Faster R

#### Compiling R with icc and ifort

- Faster, but not painless.
- Requires Intel Composer suite license (\$\$\$).
- **•** Improvements are most visible on Intel hardware.
- <span id="page-88-0"></span>• See [Intel's help pages]( http://software.intel.com/en-us/articles/build-r-301-with-intel-c-compiler-and-i ntel-mkl-on-linux) for details.

#### 5 [Free Improvements](#page-85-0)

- [Building R with a Different Compiler](#page-86-0)
- **[The Bytecode Compiler](#page-89-0)**
- [Choice of BLAS Library](#page-96-0)  $\bullet$
- [Summary](#page-100-0)  $\bullet$

<span id="page-89-0"></span>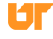

#### The Compiler Package

- Released in 2011 (Tierney)
- Bytecode: sort of like machine code for interpreters. . .
- Improves R code speed by 2-5% generally.
- <span id="page-90-0"></span>• Does best on loops.

#### Bytecode Compilation

- Non-core packages not (bytecode) compiled by default.
- "Base" and "recommended" (core) packages are.
- **•** Downsides:
	- (slightly) larger install size
	- (much!) longer install process
	- doesn't fix bad code
- **·** Upsides: slightly faster.

<span id="page-91-0"></span>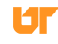

#### Compiling a Function

```
test \leftarrow function (x) x+12 test
3 \mid # function (x) x+14
5 library ( compiler )
6
  test <- cmpfun (test)
8 test
9 \mid # function (x) x+110 # <bytecode : 0 x38c86c8 >
11
12 disassemble ( test )
13 # list (. Code , list (7L, GETFUN .OP , 1L, MAKEPROM .OP , 2L,
       PUSHCONSTARG .OP ,
14 \nparallel \# 3L, CALL.OP, OL, RETURN.OP), list (x + 1, '+', list (. Code,
15 \# list (7L, GETVAR. OP, OL, RETURN. OP), list (x)), 1))
```
<span id="page-92-0"></span>l E I I

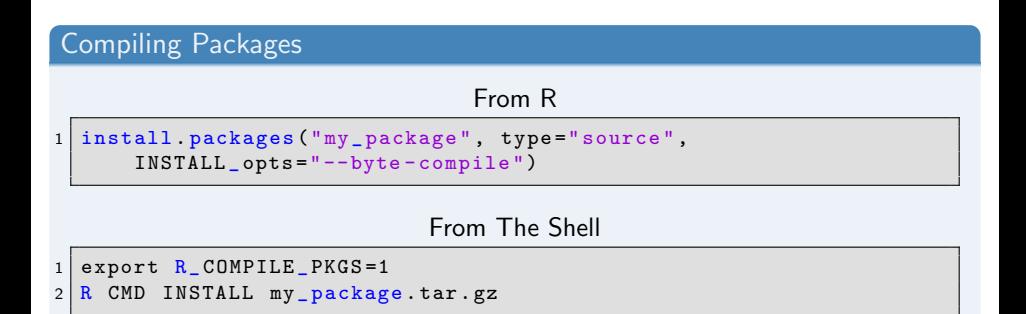

Or add the line: ByteCompile: yes to the package's DESCRIPTION file.

<span id="page-93-0"></span>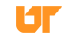

#### The Compiler: How much does it help really?

```
\leq function (n) for (i in 1:n) 2* (3+4)
 2
 3
   library (compiler)
5 \mid f_{\text{comp}} \leftarrow \text{cmp} (f)6
7
8 library (rbenchmark)
\alpha10 \ln \leq -10000011 | benchmark (f(n), f_{com}(n), colums = c("test", "replications"," elapsed", " relative"),
12 order="relative")
13 \# test replications elapsed relative
14 \mid # \quad 2 \quad f \quad \text{comp(n)} 100 2.604 1.000
15 \mid # \quad 1 \quad f(n) 100 2.845 1.093
```
#### The Compiler: How much does it help really?

```
g <- function(n)<br>{
\frac{2}{3}x \leftarrow \text{matrix} (\text{runif} (n*n), nrow=n, ncol=n)4 \mid \min(\text{colSums}(x))5}
 6
 7
8 library (compiler)
9 \mid g_{\text{comp}} \leftarrow \text{cmp} (g)10
11
12 library (rbenchmark)
13
14 \ln \left( -1000 \right)15 | benchmark (g(n), g_{comp}(n), colums = c("test", "replications"," elapsed", " relative"),
16 order =" relative ")
17 \mid # test replications elapsed relative
18 \# 2 g comp (n) 100 \t 6.854 \t 1.00019 \mid # \quad 1 \qquad \qquad \sigma(n) 100 6.860 1.001
```
<span id="page-95-0"></span>

#### 5 [Free Improvements](#page-85-0)

- [Building R with a Different Compiler](#page-86-0)
- **[The Bytecode Compiler](#page-89-0)**
- [Choice of BLAS Library](#page-96-0)
- [Summary](#page-100-0)

<span id="page-96-0"></span>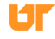

#### The BLAS

- **Basic Linear Algebra Subprograms.**
- Basic numeric matrix operations.
- Used to compute matrix factorizations (LAPACK).
- Used in linear algebra and many statistical operations.
- Different implementations available.
- <span id="page-97-0"></span>Several multithreaded BLAS libraries exist.

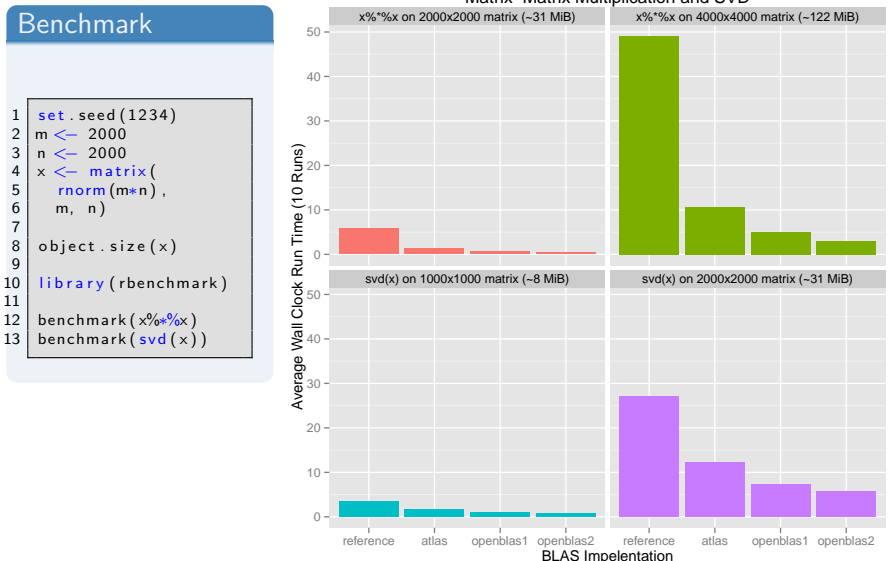

#### Comparison of Different BLAS Implementations for Matrix−Matrix Multiplication and SVD

<span id="page-98-0"></span>Uг

#### Using Parallel BLAS

- See the [R Installation and Administration](http://cran.r-project.org/doc/manuals/r-release/R-admin.html) manual for info.
- **Warning:** doesn't always play nice with the **parallel** package!

<span id="page-99-0"></span>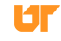

#### 5 [Free Improvements](#page-85-0)

- [Building R with a Different Compiler](#page-86-0)
- [The Bytecode Compiler](#page-89-0)  $\bullet$
- **[Choice of BLAS Library](#page-96-0)**
- **[Summary](#page-100-0)**

<span id="page-100-0"></span>

#### Summary

- Compiling R itself with a different compiler can improve performance, but is non-trivial.
- The compiler package offers small, but free speedup.
- <span id="page-101-0"></span>• The (bytecode) compiler works best on loops.

## **[Benchmarking](#page-77-0)**

### 5 [Free Improvements](#page-85-0)

### 6 [Writing Better R Code](#page-102-0)

- **•** [Loops](#page-103-0)
- **[Ply Functions](#page-108-0)**
- **•** [Vectorization](#page-115-0)
- [Loops, Plys, and Vectorization](#page-119-0)
- **•** [Summary](#page-123-0)

<span id="page-102-0"></span>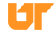

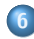

# 6 [Writing Better R Code](#page-102-0)

- **•** [Loops](#page-103-0)
- **[Ply Functions](#page-108-0)**
- **•** [Vectorization](#page-115-0)
- [Loops, Plys, and Vectorization](#page-119-0)
- **[Summary](#page-123-0)**

<span id="page-103-0"></span>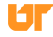

<span id="page-104-0"></span>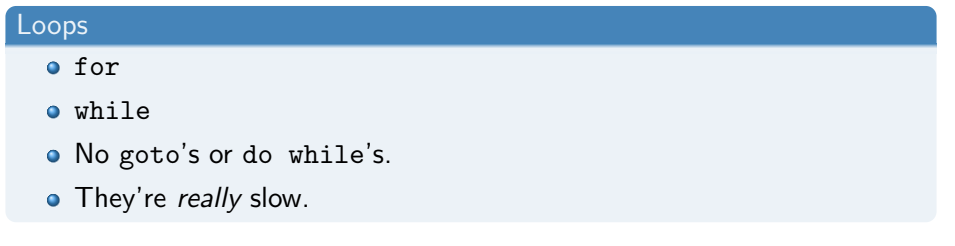

#### Loops: Best Practices

- Profile, profile, profile.
- Mostly try to avoid.
- Evaluate practicality of rewrite (plys, vectorization, compiled code)
- <span id="page-105-0"></span>• Always preallocate!

# Loops 1

```
square_loop_noinit <- function(n){
2 \times \left( -c \right)3 for (i \text{ in } 1:n)4 x \leftarrow c(x, i^2)5 }
6
7 x8 }
9
10
11 | square_loop_withinit \leq function (n) {
12 x \leftarrow \text{integer} (n)13 for (i \text{ in } 1:n)14 x[i] \leftarrow i^215 }
16
17 x
18 }
```
<span id="page-106-0"></span>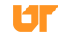

# Loops 2

```
1 library ( rbenchmark )
2 \ln \left( -1000 \right)3
4 benchmark ( square_loop_noinit (n), square_loop_withinit (n))
5 # test replications elapsed relative
6 # 1 square _ loop _ noinit (n) 100 0.257 2.596
7 # 2 square_loop_withinit (n) 100 0.099 1.000
```
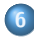

# 6 [Writing Better R Code](#page-102-0)

- [Loops](#page-103-0)
- **[Ply Functions](#page-108-0)**
- **•** [Vectorization](#page-115-0)
- [Loops, Plys, and Vectorization](#page-119-0)
- **[Summary](#page-123-0)**

<span id="page-108-0"></span>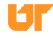

#### 'Ply" Functions

- R has functions that apply other functions to data.
- In a nutshell: loop sugar.
- Typical \*ply's:
	- apply(): apply function over matrix "margin(s)".
	- lapply(): apply function over list/vector.
	- mapply(): apply function over multiple lists/vectors.
	- sapply(): same as lapply(), but (possibly) nicer output.
	- Plus some other mostly irrelevant ones.
- <span id="page-109-0"></span>• Also Map() and Reduce().

#### Ply Examples: apply()

```
x \leftarrow \text{matrix} (1:10, 2)2
 \begin{array}{c|c} 3 & x \\ 4 & \text{ } \end{array}\begin{array}{cccc} 4 & # & [ , 1 ] & [ , 2 ] & [ , 3 ] & [ , 4 ] & [ , 5 ] \\ 5 & # & [ 1 , 1 ] & 1 & 3 & 5 & 7 & 9 \end{array}\# [1,] 1 3 5 7 9
    6 # [2 ,] 2 4 6 8 10
\begin{array}{c} 6 \\ 7 \end{array}8 \mid apply(X=x, MARGIN=1, FUN=sum)9 \mid # [1] 25 30
10
11 \mid apply(X=x, \text{ MARGIN}=2, \text{ FUN-sum})12 # [1] 3 7 11 15 19
13
14 \mid \text{apply} (X=x, MARGIN=1:2, FUN=sum)
15 \mid # [, 1] [, 2] [, 3] [, 4] [, 5]
16 \neq \begin{bmatrix} 1 \\ 1 \end{bmatrix} 1 3 5 7 9
17 \mid # \quad [2,]\qquad 2 \qquad 4 \qquad 6 \qquad 8 \qquad 10
```
<span id="page-110-0"></span>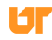

# Ply Examples: lapply() and sapply()

```
1 | lapply (1:4, sqrt)
2 \mid # [[1]]
3 \mid # [1] 1
4 #
5 \mid # [[2]]
6 # [1] 1.414214
7 #
8 \mid # [[3]]
9 \mid # [1] 1.732051
10 \mid #11 \; \# \Gamma [ 4 ] ]12 \mid # \quad [1] \quad 213
14 sapply (1:4, sqrt)
15 # [1] 1.000000 1.414214 1.732051 2.000000
```
<span id="page-111-0"></span>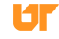

# Transforming Loops Into Ply's

```
1 \vert vec \leq numeric (n)
\begin{array}{c|cc} 2 & \text{for (i in 1:n)} \\ 3 & \text{vec[i]} & \text{``- my} \end{array}vec[i] <- my_function(i)4 }
```
Becomes:

 $1 \mid$  sapply  $(1:n, my_function)$ 

<span id="page-112-0"></span>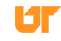

#### Ply's: Best Practices

- Most ply's are just shorthand/higher expressions of loops.
- Generally not much faster (if at all), especially with the compiler.  $\bullet$
- <span id="page-113-0"></span>• Thinking in terms of lapply() can be useful however...

#### Ply's: Best Practices

With ply's and lambdas, can do some fiendishly crafty things.

<span id="page-114-0"></span> $\bullet$  But don't go crazy...

```
cat (sapply (letters, function (a) sapply (letters, function (b)
    sapply ( letters , function (c) sapply ( letters , function (d)
    paste(a, b, c, d, letters, "\n", sep = "\n}}}))
```
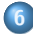

# 6 [Writing Better R Code](#page-102-0)

- [Loops](#page-103-0)
- **[Ply Functions](#page-108-0)**
- **•** [Vectorization](#page-115-0)
- [Loops, Plys, and Vectorization](#page-119-0)
- **[Summary](#page-123-0)**

<span id="page-115-0"></span>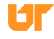

# **Vectorization**

 $\bullet x+y$ 

- $\bullet x[, 1] < -0$
- $\bullet$  rnorm $(1000)$

<span id="page-116-0"></span>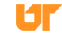

#### Vectorization

- Same in R as in other high-level languages (Matlab, Python, ...).
- **Idea:** use pre-existing compiled kernels to avoid interpreter overhead.
- Much faster than loops and plys.

```
ply \leftarrow function (x) lapply (rep (1, 1000), rnorm)
2 \times \text{sec} \leftarrow \text{function}(x) \text{norm}(1000)3
  library (rbenchmark)
5 \mid \text{benchmark}(\text{ply}(x), \text{vec}(x))6 \mid # test replications elapsed relative
   1 \text{ plv(x)} 100 0.348 38.667
    2 \text{ vec}(x) 100 0.009 1.000
```
#### Vectorization Best Practices

- Vectorize if at all possible.
- Note that this consumes potentially a lot of memory!

<span id="page-118-0"></span>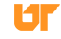

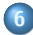

# 6 [Writing Better R Code](#page-102-0)

- [Loops](#page-103-0)
- **[Ply Functions](#page-108-0)**
- **•** [Vectorization](#page-115-0)

# [Loops, Plys, and Vectorization](#page-119-0)

• [Summary](#page-123-0)

<span id="page-119-0"></span>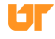

#### Putting It All Together

- Loops are slow.
- apply(), Reduce() are just for loops.
- Map(), lapply(), sapply(), mapply() (and most other core ones) are not for loops.
- Ply functions are not vectorized.
- <span id="page-120-0"></span>• Vectorization is fastest, but often needs lots of memory.

#### Squares

Let's compute the square of the numbers 1–100000, using

- **•** for loop without preallocation
- **•** for loop with preallocation
- $\bullet$  sapply()
- <span id="page-121-0"></span>**v**ectorization

# **Squares**

```
square\_sapply \leftarrow function(n) sapply (1:n, function(i) i^2)2
3 \mid square\text{vec} < -\text{function} (n) (1:n)*(1:n)
```

```
1 library ( rbenchmark )
2 \ln \left( -100000 \right)3
4 benchmark ( square_loop_noinit (n), square_loop_withinit (n),
     square\_sapply(n), square\_vec(n)5 # test replications elapsed relative
6 # 1 square _ loop _ noinit (n) 100 17.296 2470.857
7 # 2 square _ loop _ withinit (n) 100 0.933 133.286
8 \mid #3 square_sapply(n) 100 1.218 174.000
9 # 4 square_vec (n) 100 0.007 1.000
```
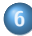

# 6 [Writing Better R Code](#page-102-0)

- [Loops](#page-103-0)
- **[Ply Functions](#page-108-0)**
- **•** [Vectorization](#page-115-0)
- [Loops, Plys, and Vectorization](#page-119-0)
- [Summary](#page-123-0)

<span id="page-123-0"></span>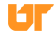

### Summary

- Pre-allocate your data in loops.
- Vectorize when you can.
- Try a ply function when you can't.

<span id="page-124-0"></span>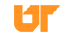

# <span id="page-125-0"></span>**Exercises**

# Part III

# [Interfacing to Compiled Code](#page-126-0)

<span id="page-126-0"></span>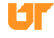

### [Introduction to Rcpp](#page-127-0)

- **•** [Foreign Language Interfaces](#page-128-0)
- [What is Rcpp?](#page-131-0)
- **•** [Documentation and Help](#page-137-0)

# 8 [Using Rcpp](#page-141-0)

- [The Typical Monte Carlo Simulation for Estimating](#page-154-0)  $\pi$
- 10 [Computing the Cosine Similarity Matrix](#page-169-0)

<span id="page-127-0"></span>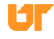

# 7 [Introduction to Rcpp](#page-127-0)

- [Foreign Language Interfaces](#page-128-0)
- [What is Rcpp?](#page-131-0)
- <span id="page-128-0"></span>**• [Documentation and Help](#page-137-0)**

# What Language is R Written In?

- R is mostly a C program
- <span id="page-129-0"></span>• R extensions are mostly R programs

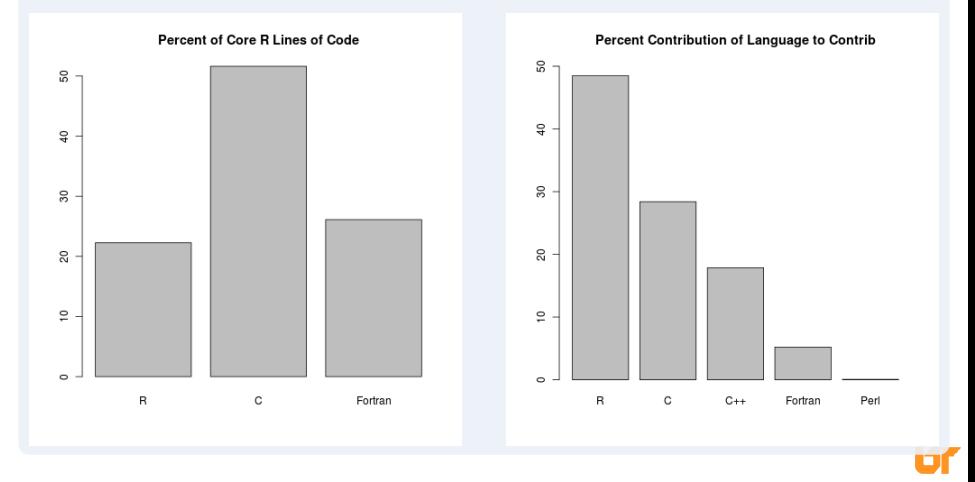

#### Foreign Language Interfaces

- $\bullet$  C/C++: .Call(), .C() (deprecated)
- Fortran: .Call(), .Fortran() (deprecated)
- Java: rJava package
- Python: rPython package
- <span id="page-130-0"></span> $\bullet$  ...

For the remainder, we will focus on  $C_{++}$  via Rcpp.

### 7 [Introduction to Rcpp](#page-127-0)

- **[Foreign Language Interfaces](#page-128-0)**
- [What is Rcpp?](#page-131-0)
- <span id="page-131-0"></span>**• [Documentation and Help](#page-137-0)**

#### What Rcpp is

- R interface to compiled code.
- Package ecosystem (Rcpp, RcppArmadillo, RcppEigen, . . . ).
- Utilities to make writing  $C++$  more convenient for R users.
- $\bullet$  A tool which requires C++ knowledge to effectively utilize.
- <span id="page-132-0"></span>**• GPL licensed (like R).**

#### What Rcpp is not

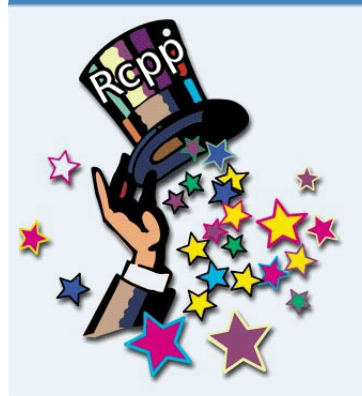

- Magic.
- Automatic  $R$ -to- $C++$  converter.
- $\bullet$  A way around having to learn  $C_{++}$ .
- A tool to make existing R functionality faster (unless you rewrite it!).
- As easy to use as R.

<span id="page-133-0"></span>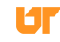

#### Advantages of Rcpp

- Compiled code is fast.
- Easy to install.
- Easy to use (comparatively).
- Better documented than alternatives.  $\bullet$
- Large, friendly, helpful community.

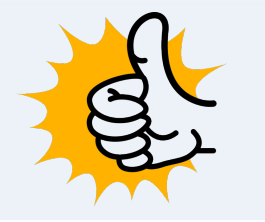

<span id="page-134-0"></span>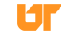

#### Rcpp Package Dependencies

tbart GMCM strum<br>sdcMicropoGSL waffect Report Reproduced Ripp X15 CMF wsrf Rankeluster quadrupen CPMRcppRoll Morp  $/$  prospectiBSA theory of the sparse Hessiant Kr RSoRuchardet fastGHQuad CARBaybephase conoproj video Kraje (respubli PBC rotations PedCNmalschains BayesCompleg R **rococo Monds** Per Rouant in Torpeast TAM plays For Rogany Average TAM Days growourves **XBRI** kmc markedmcHRT byperspec unred  $\mathcal{B}$  x  $\mathcal{N}$ rugarch  $\overbrace{\text{clogitL1}}^{\text{clogitL1}}_{\text{robustgam}}$ **WWIT BIPOD** bilan HUM *HARRY* **Aypervolum BrotViz MTS** pROC roxygen2 phom **FDRreg** clere surveillance SocialNetworks comConPrWiPun KernSmoothflPpluster acer Delaporte MPTinR **RSNNS GSE** ReppBDT CIDnetworks<br>RMessenger agspatial zie devroolsfugeR<br>ReppA<br>Tongarch COsummaries classify rARPACKdils Contract Contract Contract Contract Contract Contract Contract Contract Contract Contract Contract Contract Contract Contract Contract Contract Contract Contract Contract Contract Contract Contract Con **Neifburg RcppArmadillo** veam trustOptim jaatha ceta rengerch ReppEigen reser resemble FBEscarchApticlia synfix phenar dendextendReprecederometry iterpe bopa singSamplestochistVarLV ex an x (and the Bulance of ampling patient cols operair compagne cupido physical Representation Representation mines<br>maxemecoCompany (Captain Representation Representation mines distant distancement of the company distance Represent<br>maxemecoCompany (Phenometry Represent exam myabund sequences BRbax cluster proceduring peaks peaks EpiContéctTrage<br>LaF ReppClassic fastMermstre ReppClassicExamplespunmarked

<span id="page-135-0"></span>L۴

# Disadvantages

- It's  $C++$  (there be dragons).
- Difficult to debug/profile.
- Rcpp designed to only work with R.

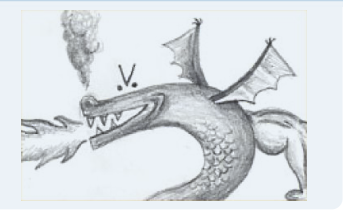

<span id="page-136-0"></span>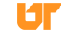

# 7 [Introduction to Rcpp](#page-127-0)

- **[Foreign Language Interfaces](#page-128-0)**
- [What is Rcpp?](#page-131-0)
- <span id="page-137-0"></span>**·** [Documentation and Help](#page-137-0)

#### Documentation

- The numerous Rcpp vignettes <http://cran.r-project.org/web/packages/Rcpp/index.html> (start with Introduction, quickref, and FAQ).
- High Performance Functions with Rcpp, Hadley Wickham: <http://adv-r.had.co.nz/Rcpp.html>
- <span id="page-138-0"></span>• Seamless R and  $C++$  Integration with Rcpp (book), [http://www.]( http://www.amazon.com/Seamless-Integration-Rcpp-Dirk-Eddelbuettel/dp/1461468671/ ref=sr_1_1?ie=UTF8) [amazon.com/Seamless-Integration-Rcpp-Dirk-Eddelbuettel/]( http://www.amazon.com/Seamless-Integration-Rcpp-Dirk-Eddelbuettel/dp/1461468671/ ref=sr_1_1?ie=UTF8) [dp/1461468671/ref=sr\\_1\\_1?ie=UTF8]( http://www.amazon.com/Seamless-Integration-Rcpp-Dirk-Eddelbuettel/dp/1461468671/ ref=sr_1_1?ie=UTF8)

# Where to Get Help

- The documentation.
- The [rcpp] tag on stackoverflow.
- <span id="page-139-0"></span>Rcpp-devel list: [http://lists.r-forge.r-project.org/](http://lists.r-forge.r-project.org/mailman/listinfo/rcpp-devel) [mailman/listinfo/rcpp-devel](http://lists.r-forge.r-project.org/mailman/listinfo/rcpp-devel)

# Advice

#### New to  $C++?$

- Get a good book on just  $C_{++}$ .
- Be patient.  $C++$  is really hard.
- **•** Learn the art of reading template explosions.

# Know R?

- Never use . in object names.
- Lines end with :.
- Returns of functions must be explicitly named.

#### Know  $C++?$

- No voids.
- **If data is modified, do it in a copy.**
- <span id="page-140-0"></span>• R functions are not thread safe!!!

# [Introduction to Rcpp](#page-127-0)

# 8 [Using Rcpp](#page-141-0)

- [C vs Rcpp](#page-142-0)
- [Using Rcpp with R](#page-148-0)

# 9 [The Typical Monte Carlo Simulation for Estimating](#page-154-0)  $\pi$

<span id="page-141-0"></span>10 [Computing the Cosine Similarity Matrix](#page-169-0)

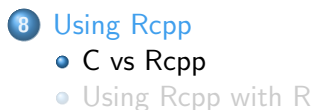

<span id="page-142-0"></span>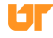

# C/C++ API's and Extensions for R

- The native C interface.
- Rcpp
	- RcppArmadillo
	- RcppCNPy
	- **•** RcppEigen
- $\text{Rcpp11}, \text{Rcpp14}, \ldots$
- **•** RcppGSL
- **•** RcppRedis
- $\bullet$  ...

<span id="page-143-0"></span>œ.
# C vs Rcpp

To see the difference, let's construct:

```
1 \mid list (a=1L, b=2.0)
```
using the native C interface and with Rcpp.

<span id="page-144-0"></span>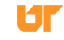

#### The C Interface

```
#include \langle R, h \rangle2 \mid \#include \langleRinternals.h>
3
  SEXP examplefun () {
5 SEXP ret, retnames, a, b;
6 PROTECT (a = allocVector (INTSXP, 1));
7 PROTECT (b = allocVector (REALSXP, 1));
8
9 INTEGER (a) [0] = 1;
10 REAL (b) [0] = 2.0;
11
12 PROTECT (ret = allocVector (VECSXP, 2));
13 SET VECTOR ELT (ret, 0, a);
14 SET_VECTOR_ELT(ret, 1, b);
15
16 PROTECT (retnames = allocVector (STRSXP, 2));
17 SET_STRING_ELT (retnames, 0, mkChar ("a"));
18 SET_STRING_ELT(retnames, 1, mkChar("b"));
19 setAttrib (ret, R_NamesSymbol, retnames);
20
21 UNPROTECT (4);
22 return ret:
23 }
```
## Rcpp

```
1 \mid \#include < Rcpp.h>
2
3 // [[ Rcpp :: export ]]
4 Rcpp :: List examplefun ()
\begin{array}{c|c} 5 & \textbf{\textsterling} \\ 6 & \\ 7 & \end{array}Rcpp:: IntegerVector a(1);
     Rcpp:: NumericVector b(1);
8
     a [0] = 1;10 b [0] = 2.0;
11
12 Rcpp:: List ret =
13 \vert Rcpp :: List :: create (Rcpp :: Named ("a") = a,
R^{\text{op}} :: Named ("b") = b);
15
16 return ret;
17 }
```
## C vs Rcpp

- $\bullet$  I can't in good conscience describe C++ as good for beginners.
- Rcpp is cleaner.
- Like  $C++?$  You'll love Rcpp.

<span id="page-147-0"></span>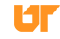

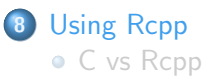

[Using Rcpp with R](#page-148-0)

<span id="page-148-0"></span>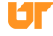

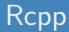

What about compiling, linking, loading, wrapping, etc?

<span id="page-149-0"></span>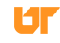

## Building with Rcpp

We will be using sourceCpp() to build our examples:

- $\bullet$  Create C++ function as string in R.
- **2** Use sourceCpp to generate wrapper.
- <span id="page-150-0"></span>**3** Call your function in R.

## sourceCpp(): Create  $C_{++}$  Function

```
1 | code \leftarrow2 \mid \text{\#include } <b>Rep</b>.h>
3
4 // [[ Rcpp :: export ]]
5 int plustwo (int n)
\begin{array}{c} 6 \\ 7 \end{array} {
       return n+2;
8 }
9 '
```
<span id="page-151-0"></span>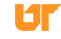

# sourceCpp(): Use sourceCpp

- 1 library (Rcpp)<br>2 sourceCpp (cod
- sourceCpp (code=code)

<span id="page-152-0"></span>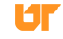

# sourceCpp(): Call Your Function in R

 $\begin{array}{c|c} 1 & \text{plustwo (1)} \\ 2 & \text{#} & 1 & 3 \end{array}$  $+$  [1] 3

<span id="page-153-0"></span>UГ

## [Introduction to Rcpp](#page-127-0)

# [Using Rcpp](#page-141-0)

[The Typical Monte Carlo Simulation for Estimating](#page-154-0)  $\pi$ 

- **[Background and Outline](#page-155-0)**
- **o** [Implementation](#page-158-0)
- **•** [Summary](#page-166-0)

10 [Computing the Cosine Similarity Matrix](#page-169-0)

<span id="page-154-0"></span>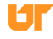

# 9 [The Typical Monte Carlo Simulation for Estimating](#page-154-0)  $\pi$

## **•** [Background and Outline](#page-155-0)

**•** [Implementation](#page-158-0)

## **• [Summary](#page-166-0)**

<span id="page-155-0"></span>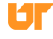

#### Example 1 : Monte Carlo Simulation to Extimate  $\pi$

Sample N uniform observations  $(x_i, y_i)$  in the unit square  $[0, 1] \times [0, 1]$ . Then

$$
\pi \approx 4 \left( \frac{\text{\# Inside Circle}}{\text{\# Total}} \right) = 4 \left( \frac{\text{\# Blue}}{\text{\# Blue} + \text{\# Red}} \right)
$$

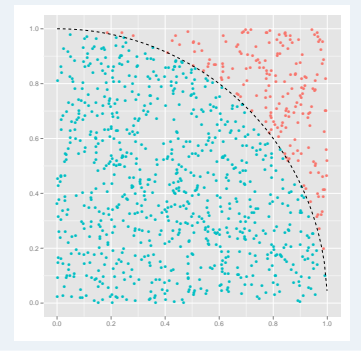

<span id="page-156-0"></span>Uľ

#### **Outline**

- **1** Implement in R using loops.
- **2** Implement in R using vectorization.
- $\bullet$  Implement in C++ with Rcpp.
- **4** Benchmark.
- <span id="page-157-0"></span>**•** Examine other performance considerations.

# 9 [The Typical Monte Carlo Simulation for Estimating](#page-154-0)  $\pi$

- **[Background and Outline](#page-155-0)**
- **·** [Implementation](#page-158-0)
- <span id="page-158-0"></span>**•** [Summary](#page-166-0)

R Code (loops)

```
\begin{array}{c} 1 \ n \text{csim}_{-}r \leq - \text{ function (n)} \\ 2 \mid \text{ } \end{array}\begin{array}{c|c} 2 & 5 \\ 3 & 2 \end{array}r <- 0L
 4
 5 for (i \text{ in } 1:n)6 u \leftarrow runif (1)
 7 v \leftarrow runif (1)
 8
 9 if (u^2 + v^2 \leq 1)\begin{array}{c|cc}\n 10 & & r & \leftarrow & r + 1 \\
 & & & \\
 & & & \\
 & & & \\
 11 & & & \n\end{array}11 }
12
13 return (4*r/n)
14 }
```
<span id="page-159-0"></span>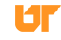

```
R Code (vectorized)
```

```
\frac{1}{2} mcsim_r_vec \leq function (n)
   \overline{f}3 \mid x \le - matrix (runif (n * 2), ncol=2)
4 r \leftarrow \text{sum}(\text{rowsums} (x \hat{\ } 2) \leftarrow 1)5
6 return (4*r/n)
7 }
```
<span id="page-160-0"></span>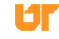

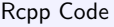

```
code <- "
 2 # include <Rcpp .h>
 3
 4 // [[ Rcpp :: export ]]
 5 double mcsim _ rcpp ( const int n)
 6 {
 \begin{array}{c|cc}\n7 & \text{int } i, & r = 0; \\
8 & \text{double } u, v:\n\end{array}double u, v;
 9
10 for (i=0; i \le n; i++) {<br>
11   u = R::runif(0, 1)u = R:: runif (0, 1);|12| v = R:: runif (0, 1);
13
14 if (u*u + v*y \le 1)\begin{array}{c|c}\n 15 & & r++; \\
 \hline\n 16 & & \n\end{array}16 }
17
18 return (double) 4.*r/n;19 }
20
21
22 library (Rcpp)
23 sourceCpp ( code = code )
```
<span id="page-161-0"></span>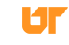

<span id="page-162-0"></span>Benchmarking the Methods

```
1 library (rbenchmark)
2
3 \ln \le -100000 L4
5 benchmark (R \cdot loop = \text{mcsim\_r(n)},
6 R. vec = mcsim_r_vec (n),
7 C = mcsim c(n),
8 Rcpp = mcsim\_rcpp(n),
9 columns =c(" test ", " replications ", " elapsed ",
                " relative "))
```
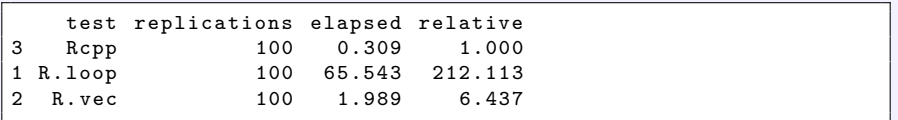

<span id="page-163-0"></span>Benchmarking the Methods

```
1 library (rbenchmark)
\frac{2}{3}n \le -10000000014
5 \mid \texttt{benchmark}(R \cdot \texttt{vec} = \texttt{mcsim\_r\_vec}(n),
6 Rcpp = mcsim_rcpp(n),
7 columns =c(" test ", " replications ", " elapsed ",
                    " relative "))
```
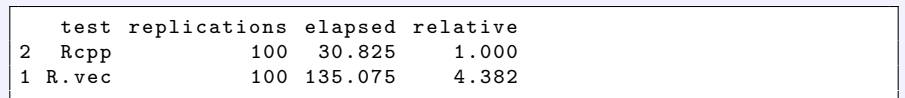

#### What About the Compiler?

<span id="page-164-0"></span>Benchmarking the Methods

```
1 library ( rbenchmark )
2 library (compiler)
3
   mcsim_r \leftarrow cmpfun(mcsim_r)5 \mid \text{mcsim\_r\_vec} <- cmpfun (\text{mcsim\_r\_vec})
6 \mid \texttt{mcsim\_rcpp} \leq -\texttt{cmpfun} (\texttt{mcsim\_rcpp})7
8 \mid n \le -100000 L9
10 benchmark (R \cdot loop = \text{mcsim\_r(n)},
11 R. vec = mcsim r vec (n) ,
Rcpp = mcsim\_rcpp(n),
13 columns=c("test", "replications", "elapsed",
                    " relative "))
```
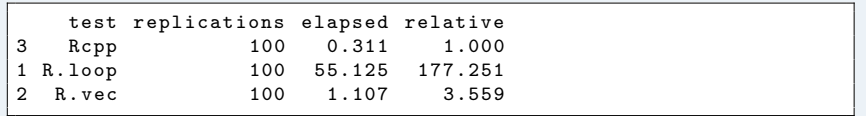

## Memory Usage in Bytes (roughly)

Loops:

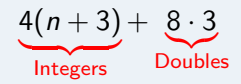

Vectorized:

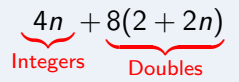

Rcpp

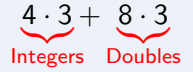

<span id="page-165-0"></span>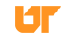

# 9 [The Typical Monte Carlo Simulation for Estimating](#page-154-0)  $\pi$

- **[Background and Outline](#page-155-0)**
- **·** [Implementation](#page-158-0)
- **•** [Summary](#page-166-0)

<span id="page-166-0"></span>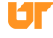

### Summary

For  $n = 100,000$  iterations and 100 replicates:

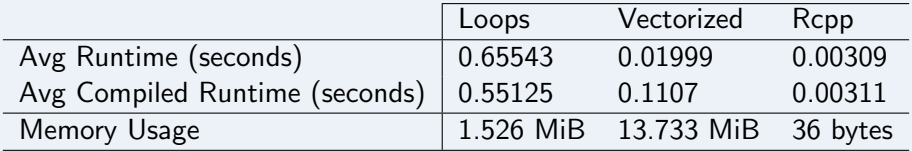

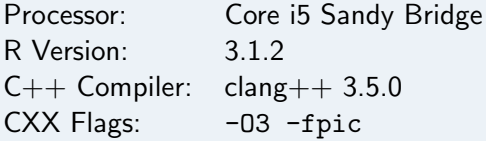

<span id="page-167-0"></span>UГ

## Some Thoughts

- Bad R often looks like good  $C/C++$ .
- The bytecode compiler helps, but not much.
- R's memory footprint is terrible.

<span id="page-168-0"></span>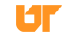

# [Introduction to Rcpp](#page-127-0)

# 8 [Using Rcpp](#page-141-0)

9 [The Typical Monte Carlo Simulation for Estimating](#page-154-0)  $\pi$ 

## 10 [Computing the Cosine Similarity Matrix](#page-169-0)

- **[Background and Outline](#page-170-0)**
- **o** [Implementation](#page-173-0)
- **•** [Benchmarks](#page-178-0)
- **•** [Summary](#page-182-0)

<span id="page-169-0"></span>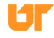

# 10 [Computing the Cosine Similarity Matrix](#page-169-0)

## **•** [Background and Outline](#page-170-0)

- [Implementation](#page-173-0)
- [Benchmarks](#page-178-0)  $\bullet$
- **[Summary](#page-182-0)**

<span id="page-170-0"></span>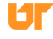

## Cosine Similarity

Recall from vector calculus that for vectors  $x$  and  $y$ 

$$
cos(x, y) = ||x|| ||y|| cos(\theta(x, y))
$$

We define

$$
cosim(x, y) := cos(\theta(x, y)) = \frac{x \cdot y}{\|x\| \|y\|}
$$

<span id="page-171-0"></span>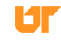

#### Cosine Similarity Matrix

The cosine similarity matrix of a given (possibly non-square) matrix is the matrix of all pairwise similarities of the columns, i.e., given

$$
X_{n,p}=[x_1,\ldots,x_p]
$$

We take

$$
\mathrm{cosim}(X)_{ij}=\mathrm{cosim}(x_i,x_j)
$$

<span id="page-172-0"></span>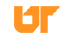

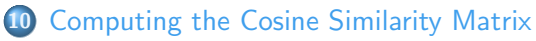

- [Background and Outline](#page-170-0)
- **o** [Implementation](#page-173-0)
- [Benchmarks](#page-178-0)  $\bullet$
- **[Summary](#page-182-0)**

<span id="page-173-0"></span>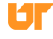

# Original implementation

```
From CRAN's lsa package version 0.73 (in R/lsa.R)
```

```
cosine \le function (x, y = NULL) {
2 if (is. matrix (x) & & is. null (y)) {
3 \mid co = array (0, c(ncol(x), ncol(x)))4 f = colnames (x)5 dimnames (co) = list (f, f)
6 for (i in 2:ncol(x)) {
7 for (j \in 1:(i - 1)) {
8 co[i, j] = cosine(x[, i], x[, j])
9 }
10 }
11 \c{0} = \c{0} + t(\c{0})12 diag (co) = 1
13 return (as. matrix (c_0))
14 }
15 else if (is. vector (x) & & is. vector (y))
16 return(crossprod(x, y)/sqrt(crossprod(x) * crossprod(y)))17 else
18 stop ("argument mismatch.")
19 }
```
# R Improvements 1

```
1 cosine loop \leq function (x) {
2 \mid cp \leftarrow crossprod(x)3 \mid dg \leftarrow diag(cp)
 4
5 co \leq matrix (0.0, \text{ length}(\text{dg}), \text{ length}(\text{dg}))6
7 for (j in 2L: length (dg)) {
8 for (i in 1L:(j-1L)){
9 co[i, j] <- cp[i, j] / sqrt(dg[i] * dg[j])
\begin{array}{c|c}\n 10 & & \rightarrow \\
 \hline\n 11 & & \rightarrow\n \end{array}11 }
12
13 co \leq - co + t(co)
14 diag (c_0) <- 1.0
15
16 return (co)
17 }
```
<span id="page-175-0"></span>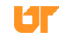

# Rcpp 1

```
library (Rcpp)
2
3 code \leq \overline{\phantom{0}}#include <Rcpp.h>
5
  // [[Rcpp::export]]
  Rcpp:: NumericMatrix fill loop (Rcpp:: NumericMatrix cp,
      Rcpp :: NumericVector dg){
8 const unsigned int n = cp.nrow();
9 Rcpp:: NumericMatrix co(n, n);
10
11 // Fill lower triangle and diagonal
12 for (int j=0; j \le n; j++)13 for (int i=0; i <= j; i ++) {
14 if (i == j)
15 co(j, j) = 1.0;16 else
17 co(i, j) = cp(i, j) / std::sqrt(dg[i] * dg[j]);
18 }
19 }
20
```
# Rcpp 2

```
21 // Copy lower triangle to upper
22 for (int j=0; j <n; j + +) {
23 for (int i=j+1; i \le n; i++)24 co(i, j) = co(j, i);25 }
26
27 return co;
28 }
29 "
30 sourceCpp ( code = code )
31
32
33 cosine Rcpp \le function (x) {
34 cp \leftarrow crossprod (x)35 dg \leftarrow diag(cp)
36
37 co \leftarrow fill loop (cp, dg)
38
39 return (co)
40 }
```
<span id="page-177-0"></span>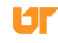

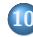

# 10 [Computing the Cosine Similarity Matrix](#page-169-0)

- **[Background and Outline](#page-170-0)**
- **·** [Implementation](#page-173-0)
- $\bullet$ [Benchmarks](#page-178-0)
- **[Summary](#page-182-0)**

<span id="page-178-0"></span>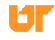

# Rcpp 1

```
1 library (rbenchmark)
2
3 reps \leq -104
5 for (i in 1:10) {
6 n \le - i * 100
7 \mid x \leq matrix (rnorm (n*n), n, n)
8
9 benchmark (cosine (x), cosine _loop (x), cosine _Rcpp (x),
         replications = reps , columns =c(" test ",
10 "relative"))
11 }
```
<span id="page-179-0"></span>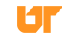
# Relative Performance

<span id="page-180-0"></span>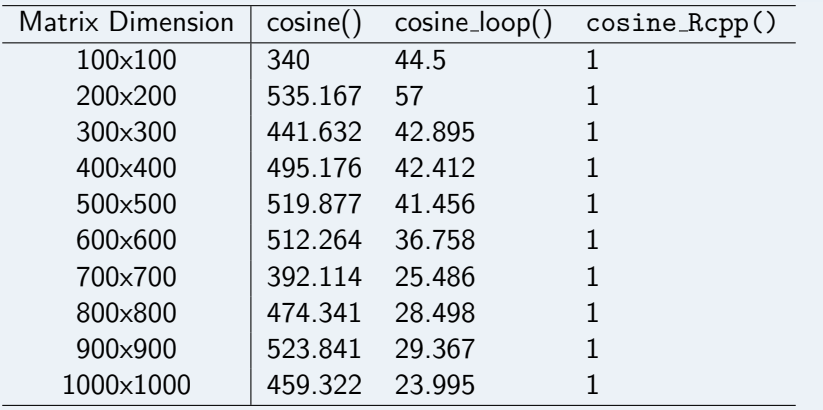

# Relative Performance with Bytecode Compilation

<span id="page-181-0"></span>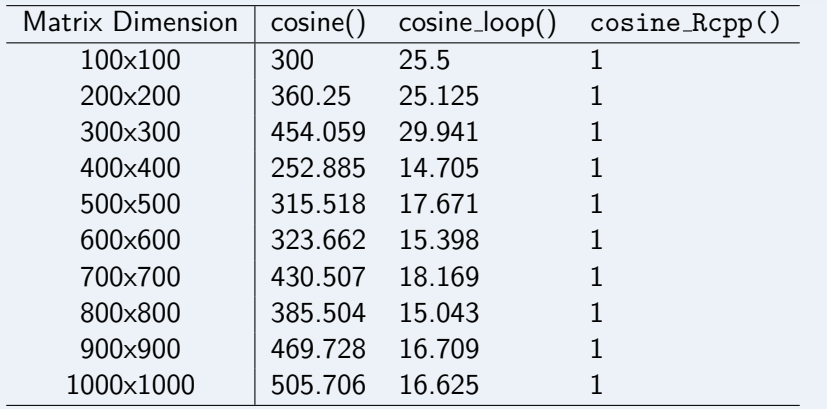

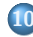

# 10 [Computing the Cosine Similarity Matrix](#page-169-0)

- [Background and Outline](#page-170-0)
- **·** [Implementation](#page-173-0)
- **•** [Benchmarks](#page-178-0)
- **[Summary](#page-182-0)**

<span id="page-182-0"></span>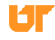

#### Summary

- Bad R often looks like good  $C/C++$ .
- **Compiled code can be much faster than R code.**
- <span id="page-183-0"></span>Vectorized code better than loops, but worse than more tailored compiled code.

# <span id="page-184-0"></span>**Exercises**

# Part IV

[Parallelism](#page-185-0)

<span id="page-185-0"></span>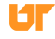

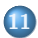

# 11 [An Overview of Parallelism](#page-186-0)

- **•** [Terminology: Parallelism](#page-187-0)
- **•** [Guidelines](#page-197-0)
- **[Summary](#page-203-0)**

12 [Shared Memory Parallelism in R](#page-205-0)

13 [Distributed Memory Parallelism with R](#page-225-0)

14 [The pbdR Project](#page-239-0)

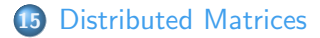

<span id="page-186-0"></span>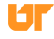

# 11 [An Overview of Parallelism](#page-186-0)

## **o** [Terminology: Parallelism](#page-187-0)

- **•** [Guidelines](#page-197-0)
- <span id="page-187-0"></span>**• [Summary](#page-203-0)**

# Parallelism

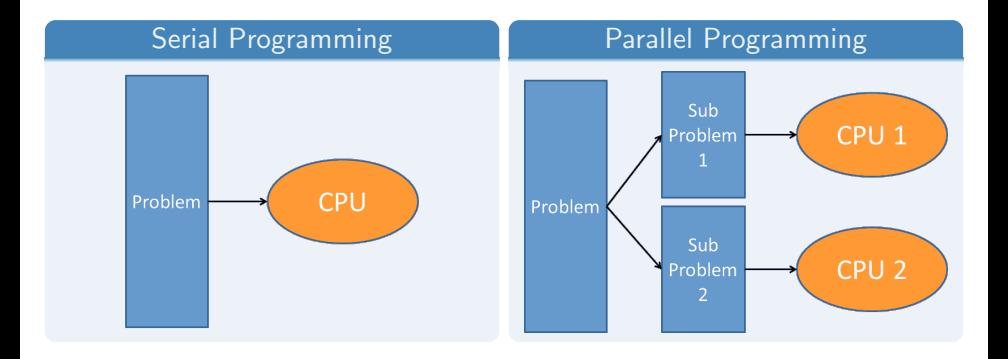

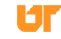

<span id="page-188-0"></span>

# Parallelism

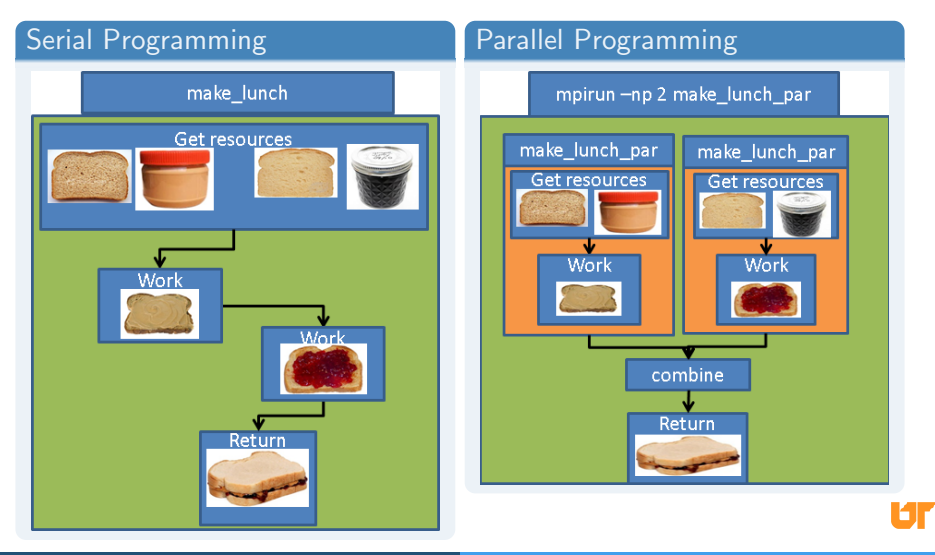

<span id="page-189-0"></span>

## Parallel Programming Vocabulary: Difficulty in Parallelism

- **1** Implicit parallelism: Parallel details hidden from user Example: Using multi-threaded BLAS
- **2** Explicit parallelism: Some assembly required... Example: Using the  $mclapply()$  from the **parallel** package
- **3** Embarrassingly Parallel or loosely coupled: Obvious how to make parallel; lots of independence in computations. Example: Fit two independent models in parallel.
- <span id="page-190-0"></span>**4** Tightly Coupled: Opposite of embarrassingly parallel; lots of dependence in computations. Example: Speed up model fitting for one model.

#### Speedup

- *Wallclock Time*: Time of the clock on the wall from start to finish
- Speedup: unitless measure of improvement; more is better.

<span id="page-191-0"></span>
$$
S_{n_1,n_2} = \frac{\text{Time for } n_1 \text{ cores}}{\text{Time for } n_2 \text{ cores}}
$$

- $n_1$  is often taken to be 1
- In this case, comparing parallel algorithm to serial algorithm

# Speedup

<span id="page-192-0"></span>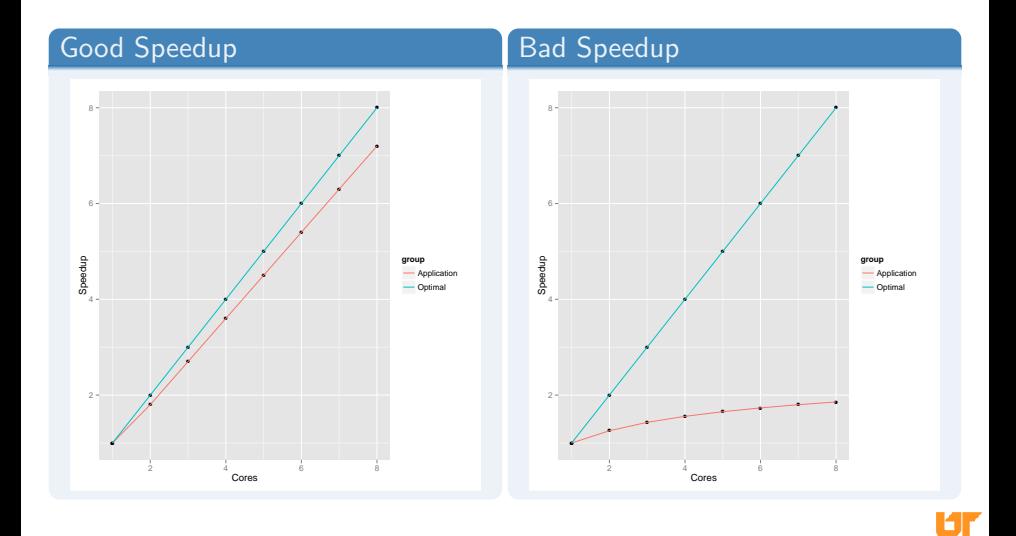

# Shared and Distributed Memory Machines

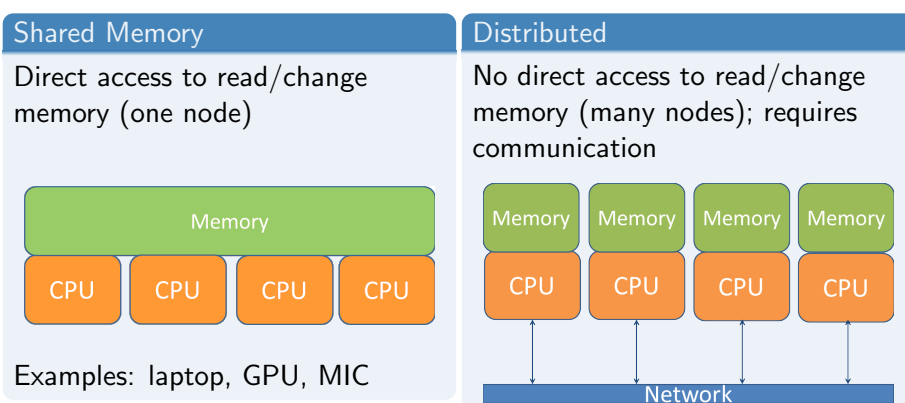

<span id="page-193-0"></span>Examples: cluster, server, supercomputer

# Shared and Distributed Memory Machines

## Shared Memory Machines

### Thousands of cores

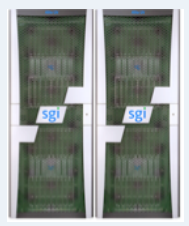

Nautilus, University of Tennessee  $1024 \text{ cores}$ 4 TB RAM

## Distributed Memory Machines

### Hundreds of thousands of cores

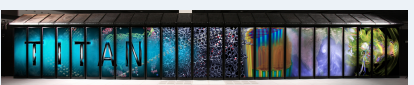

Titan, Oak Ridge National Lab 299,008 cores 584 TB RAM

<span id="page-194-0"></span>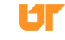

# Parallel Programming Packages for R

## Shared Memory

Examples: parallel, snow, foreach, gputools, HiPLARM

#### **Distributed**

Examples: pbdR, Rmpi, RHadoop, RHIPE

#### CRAN HPC Task View

For more examples, see: [http://cran.r-project.org/web/views/](http://cran.r-project.org/web/views/HighPerformanceComputing.html) [HighPerformanceComputing.html](http://cran.r-project.org/web/views/HighPerformanceComputing.html)

<span id="page-195-0"></span>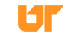

# Parallel Programming Packages for R

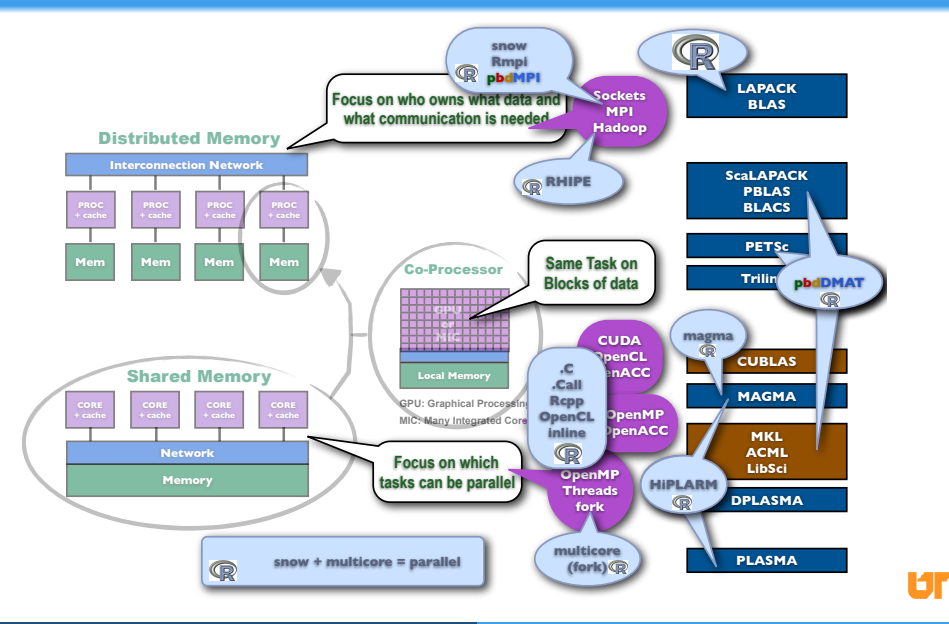

<span id="page-196-0"></span>

# 11 [An Overview of Parallelism](#page-186-0)

- **[Terminology: Parallelism](#page-187-0)**
- **•** [Guidelines](#page-197-0)
- **[Summary](#page-203-0)**

<span id="page-197-0"></span>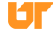

### Independence

- **•** Parallelism requires *independence*.
- Separate evaluations of R functions is embarrassingly parallel.

<span id="page-198-0"></span>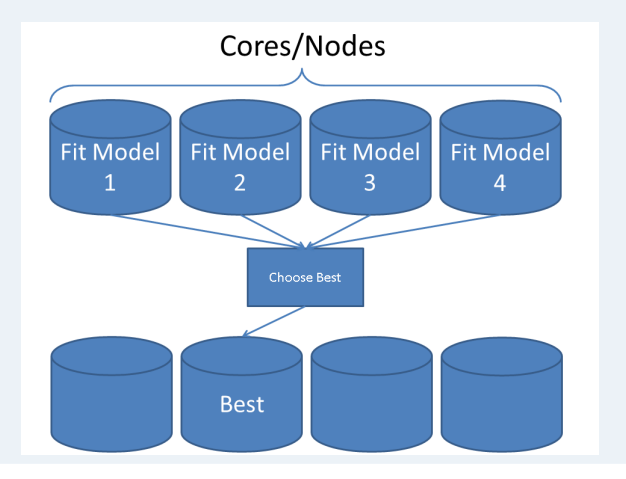

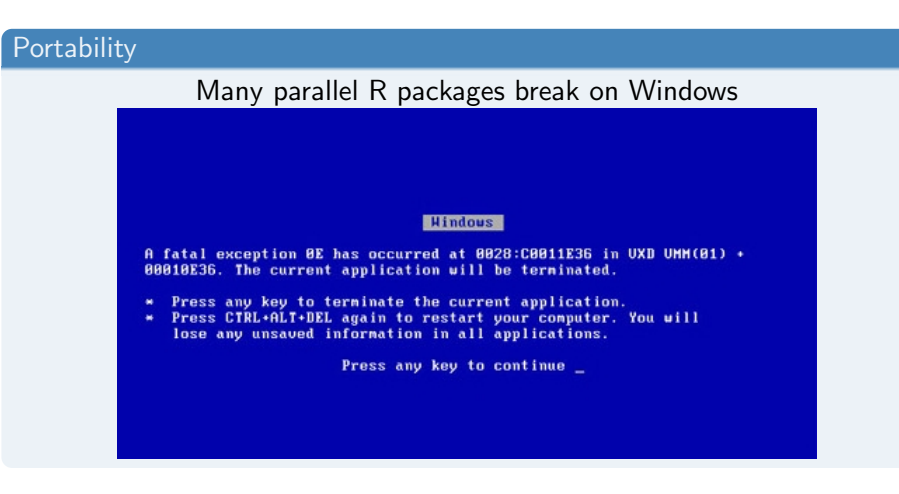

<span id="page-199-0"></span>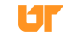

# RNG's in Parallel

- Be careful!
- Aided by rlecuyer, rsprng, and doRNG packages.

<span id="page-200-0"></span>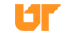

# Parallel Programming: In Theory

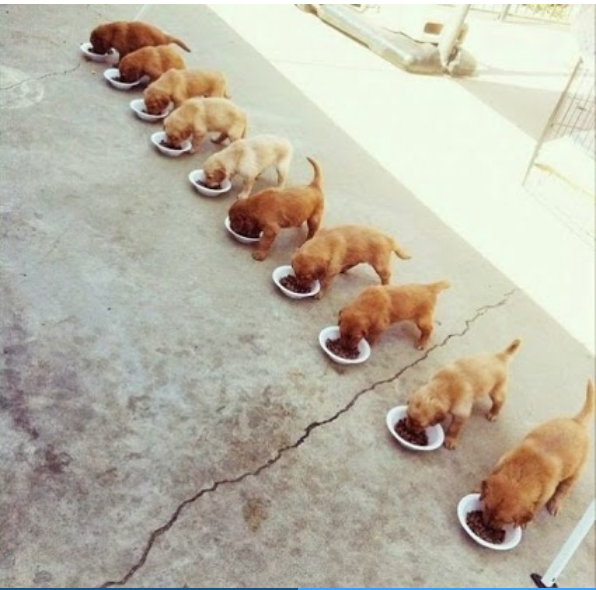

Ur

nimbios.org/tutorials/TT\_RforHPC Drew Schmidt High Performance Computing with R 134/172

<span id="page-201-0"></span>

# Parallel Programming: In Practice

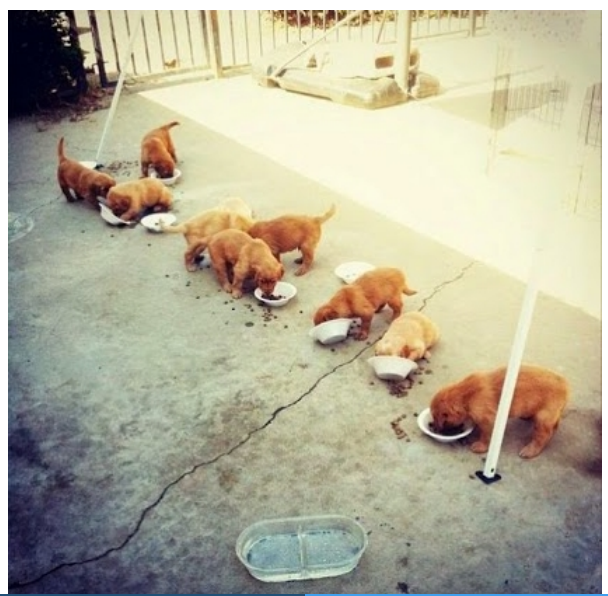

<span id="page-202-0"></span>Ur

# 11 [An Overview of Parallelism](#page-186-0)

- **[Terminology: Parallelism](#page-187-0)**
- **•** [Guidelines](#page-197-0)
- **•** [Summary](#page-203-0)

<span id="page-203-0"></span>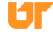

### Summary

- Many kinds of parallelism available to R.
- Better/parallel BLAS is free speedup for linear algebra, but takes some work.

<span id="page-204-0"></span>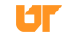

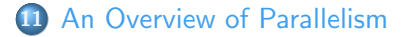

12 [Shared Memory Parallelism in R](#page-205-0) • [The parallel Package](#page-206-0) • [The foreach Package](#page-215-0)

13 [Distributed Memory Parallelism with R](#page-225-0)

14 [The pbdR Project](#page-239-0)

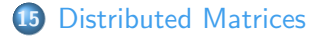

<span id="page-205-0"></span>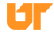

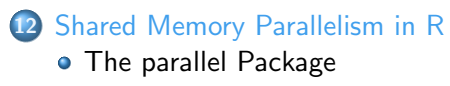

• [The foreach Package](#page-215-0)

<span id="page-206-0"></span>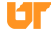

## The parallel Package

- Comes with  $R \geq 2.14.0$
- Has 2 disjoint interfaces.

 $parallel = snow + multicore$ 

<span id="page-207-0"></span>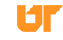

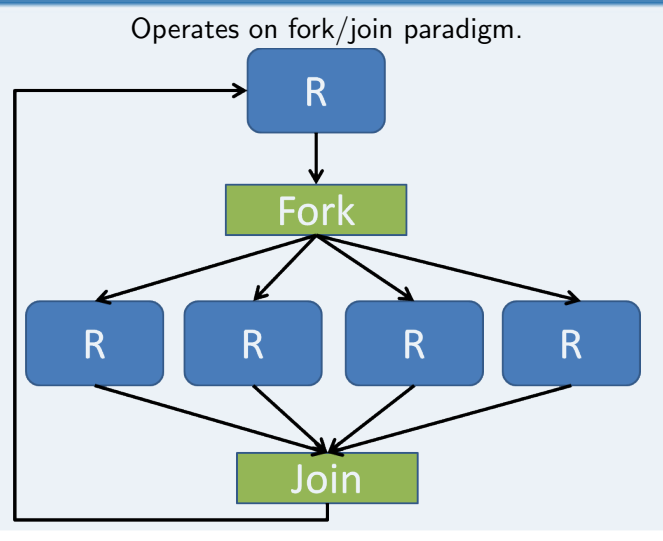

<span id="page-208-0"></span>ЮF

- $+$  Data copied to child on write (handled by OS)
- <span id="page-209-0"></span> $+$  Very efficient.
	- No Windows support.
	- Not as efficient as threads.

```
mclapply(X, FUN, ...,2 mc.preschedule=TRUE, mc.set.seed=TRUE,<br>3 mc.silent=FALSE. mc.cores=getOption("m
     mc.silent=FALSE, mc.cores=getOption ("mc.cores", 2L),
     mc. cleanup=TRUE, mc. allow. recursive=TRUE)
```

```
x \leftarrow \text{lapply}(1:10, \text{sqrt})2
  library (parallel)
  x.mc \leftarrow \text{mclapping} (1:10, \text{sqrt})5
  all. equal(x.mc, x)[1] TRUE
```
<span id="page-210-0"></span>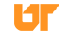

```
simplify2array (mclapply (1:10, function (i) Sys.getpid (),
      mc \cdot cores = 4))
2 # [1] 27452 27453 27454 27455 27452 27453 27454 27455 27452
      27453
3
  simplify2array (mclapply (1:2, function (i) System. (get, c)mc . cores =4) )
5 # [1] 27457 2745
```
<span id="page-211-0"></span>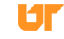

### The parallel Package: snow

- ? Uses sockets.
- <span id="page-212-0"></span>+ Works on all platforms.
	- More fiddley than mclapply().
	- Not as efficient as forks.

#### The parallel Package: snow

```
1 ### Set up the worker processes
2 cl <- makeCluster ( detectCores () )
3 cl
4 # socket cluster with 4 nodes on host localhost
5
6 parSapply (cl, 1:5, sqrt)
7
8 stopCluster (cl)
```
<span id="page-213-0"></span>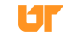

# The parallel Package: Summary

# All

- o detectCores()
- splitIndices()

#### multicore

- mclapply()
- $\bullet$  mcmapply()
- mcparallel()
- mccollect()
- **a** and others...

#### snow

- makeCluster()
- stopCluster()
- $\bullet$  parLapply()
- parSapply()
- <span id="page-214-0"></span>• and others...

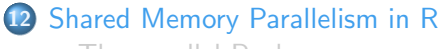

- [The parallel Package](#page-206-0)
- **[The foreach Package](#page-215-0)**

<span id="page-215-0"></span>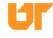
#### The foreach Package

- On Cran (Revolution Analytics).
- Main package is **foreach**, which is a single interface for a number of "backend" packages.
- <span id="page-216-0"></span>Backends: doMC, doMPI, doParallel, doRedis, doRNG, doSNOW.

#### The foreach Package: The Idea

#### Unify the disparate interfaces.

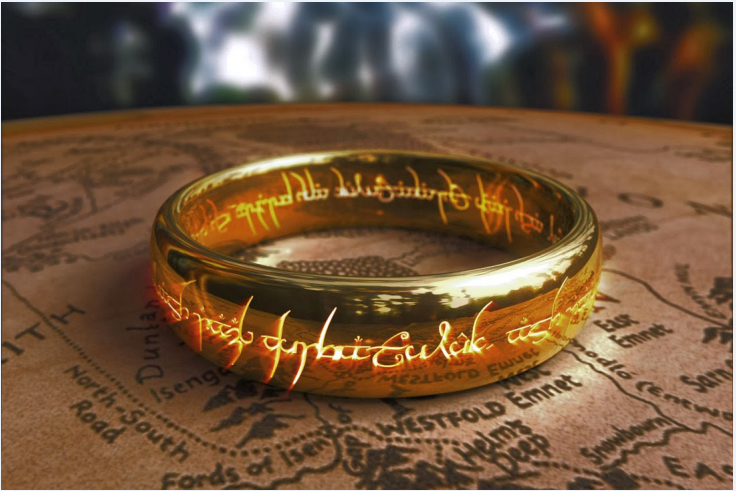

<span id="page-217-0"></span>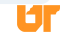

#### The foreach Package

- + Works on all platforms (if backend does).
- $+$  Can even work serial with minor notational change.
- <span id="page-218-0"></span> $+$  Write the code once, use whichever backend you prefer.
	- Really bizarre, non-R-ish synatx.
	- Efficiency issues if you aren't careful!

# Efficiency Issues

<span id="page-219-0"></span>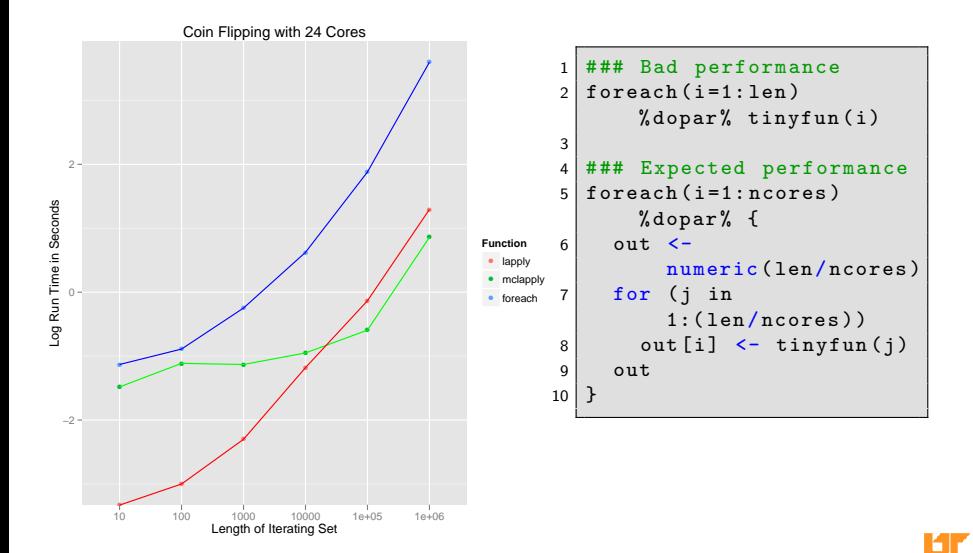

#### The foreach Package: General Procedure

- Load foreach and your backend package.
- Register your backend.
- <span id="page-220-0"></span>Call foreach

#### Using foreach: serial

```
1 library ( foreach )
\begin{array}{c} 1 \\ 2 \\ 3 \end{array}### Example 1
4 foreach (i=1:3) %do% sqrt(i)5
6 \mid ### Example 2
7 \mid n \le -508 reps <- 100
9
10 \mid x \leq foreach (i=1: reps) %do% {
11 \vert sum (rnorm (n, mean=i)) / (n*reps)
12 }
```
<span id="page-221-0"></span>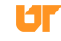

#### Using foreach: Parallel

```
1 library (foreach)
2 library (<mybackend>)
3
4 register < MyBackend >()
5
6 \mid ### Example 1
7 \mid foreach (i=1:3) %dopar% sqrt(i)
8
9 \mid # # # Example 210 \ln \le -5011 reps \leftarrow 100
12
13 \mid x \leq foreach (i=1: reps) %dopar% {
14 sum (rnorm (n, mean = i)) / (n*reps)15 }
```
<span id="page-222-0"></span>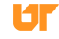

# foreach backends

multicore

```
1 library ( doParallel )
```

```
2 registerDoParallel ( cores = ncores )
```

```
3 foreach (i=1:2) % dopar% Sys.getpid ()
```
#### <span id="page-223-0"></span>snow

```
1 library ( doParallel )
2 cl <- makeCluster (ncores)
3 registerDoParallel (cl=cl)
4
5 foreach (i=1:2) % dopar% Sys.getpid ()
  stopCluster (cl)
```
#### foreach Summary

- Make sure to register your backend.
- Different backends may have different performance.
- Use %dopar% for parallel foreach.
- <span id="page-224-0"></span>• %do% and %dopar% must appear on the same line as the foreach() call.

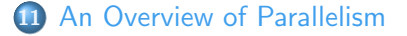

12 [Shared Memory Parallelism in R](#page-205-0)

#### 13 [Distributed Memory Parallelism with R](#page-225-0)

- **•** [Distributed Memory Parallelism](#page-226-0)
- **•** [Rmpi](#page-230-0)
- [pbdMPI vs Rmpi](#page-234-0)
- [Summary](#page-237-0)

### [The pbdR Project](#page-239-0)

### <span id="page-225-0"></span>[Distributed Matrices](#page-245-0)

# 13 [Distributed Memory Parallelism with R](#page-225-0)

### **•** [Distributed Memory Parallelism](#page-226-0)

- **•** [Rmpi](#page-230-0)
- [pbdMPI vs Rmpi](#page-234-0)
- **[Summary](#page-237-0)**

<span id="page-226-0"></span>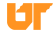

#### Why Distribute?

- Nodes only hold so much ram.
- Commodity hardware:  $\approx 32 64$  gib.
- With a few exceptions (ff, bigmemory), R does computations in memory.
- <span id="page-227-0"></span>**If your problem doesn't fit in the memory of one node...**

#### Packages for Distributed Memory Parallelism in R

- **Rmpi**, and snow via Rmpi.
- RHIPE and RHadoop ecosystem.
- **pbdR** ecosystem.

<span id="page-228-0"></span>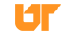

#### Hasty Explanation of MPI

- $\bullet$  MPI = Message Passing Interface
- Recall: Distributed machines can't directly manipulate memory of other nodes.
- Can *indirectly* manipulate them, however...
- <span id="page-229-0"></span>**•** Distinct nodes collaborate by passing messages over network.

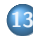

# 13 [Distributed Memory Parallelism with R](#page-225-0)

- **[Distributed Memory Parallelism](#page-226-0)**
- **•** [Rmpi](#page-230-0)
- [pbdMPI vs Rmpi](#page-234-0)
- **[Summary](#page-237-0)**

<span id="page-230-0"></span>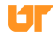

#### Rmpi Hello World

```
mpi.spawn.Rslaves (nslaves=2)
2 # 2 slaves are spawned successfully. 0 failed.
3 # master ( rank 0, comm 1) of size 3 is running on: wootabega
4 # slave1 ( rank 1, comm 1) of size 3 is running on: wootabega
5 # slave2 ( rank 2, comm 1) of size 3 is running on: wootabega
6
7 mpi . remote . exec (paste ("I
       am", mpi . comm.rank(), "of", mpi . comm.size()))
8 \mid # \text{ }$slave1
9 \# [1] "I am 1 of 3"
10 \mid #11 \mid # \text{ }$slave2
12 \neq [1] "I am 2 of 3"
13
14 \mid mpi \cdot \text{exit}()
```
#### Using Rmpi from snow

```
1 library (snow)<br>2 library (Rmpi)
  library (Rmpi)
3
4|c1 \leftarrow \text{makeCluster}(2, \text{ type = "MPI")}5 clusterCall (cl, function () Sys.getpid ())
6 clusterCall(cl, runif, 2)
7 stopCluster (cl)
8 \mid mpi. quit ()
```
<span id="page-232-0"></span>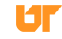

#### Rmpi Resources

- Rmpi tutorial: <http://math.acadiau.ca/ACMMaC/Rmpi/>
- **Rmpi** manual:

<span id="page-233-0"></span><http://cran.r-project.org/web/packages/Rmpi/Rmpi.pdf>

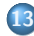

# 13 [Distributed Memory Parallelism with R](#page-225-0)

- **[Distributed Memory Parallelism](#page-226-0)**
- **•** [Rmpi](#page-230-0)
- [pbdMPI vs Rmpi](#page-234-0)
- [Summary](#page-237-0)  $\bullet$

<span id="page-234-0"></span>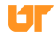

#### pbdMPI vs Rmpi

- **Rmpi** is interactive; **pbdMPI** is exclusively batch.
- **o pbdMPI** is easier to install.
- **pbdMPI** has a simpler interface.
- <span id="page-235-0"></span>**• pbdMPI** integrates with other pbdR packages.

#### Example Syntax

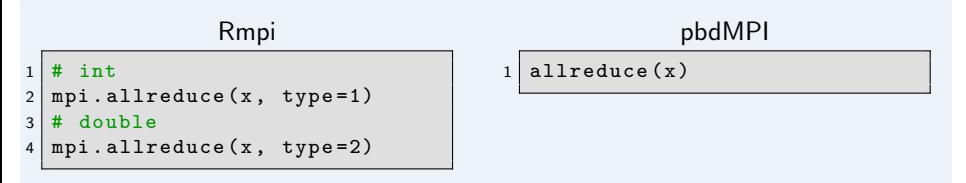

### Types in R

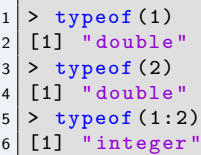

<span id="page-236-0"></span>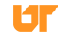

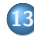

# 13 [Distributed Memory Parallelism with R](#page-225-0)

- **[Distributed Memory Parallelism](#page-226-0)**
- **•** [Rmpi](#page-230-0)
- [pbdMPI vs Rmpi](#page-234-0)
- **[Summary](#page-237-0)**

<span id="page-237-0"></span>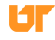

#### **Summary**

- Distributed parallelism is necessary when computations no longer fit in ram.
- Several options available; most go beyond the scope of this talk.

<span id="page-238-0"></span>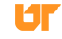

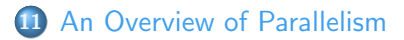

- [Shared Memory Parallelism in R](#page-205-0)
- [Distributed Memory Parallelism with R](#page-225-0)
- [The pbdR Project](#page-239-0)
- [Distributed Matrices](#page-245-0)

<span id="page-239-0"></span>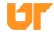

#### Recall: Parallel R Packages

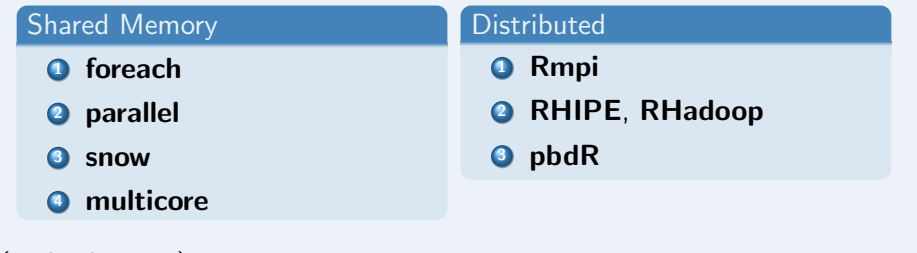

(and others. . . )

<span id="page-240-0"></span>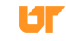

#### [pbdR](#page-241-0)

### Programming with Big Data in R (pbdR)

#### Striving for Productivity, Portability, Performance

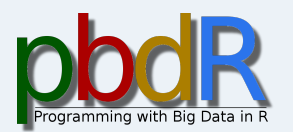

- $\bullet$  Free<sup>a</sup> R packages.
- **•** Bridging high-performance compiled code with high-productivity of R
- Scalable, big data analytics.
- **•** Offers implicit and explicit parallelism.
- Methods have syntax *identical* to R.

<sup>a</sup>MPL, BSD, and GPL licensed

<span id="page-241-0"></span>

#### [pbdR](#page-242-0)

#### pbdR Packages

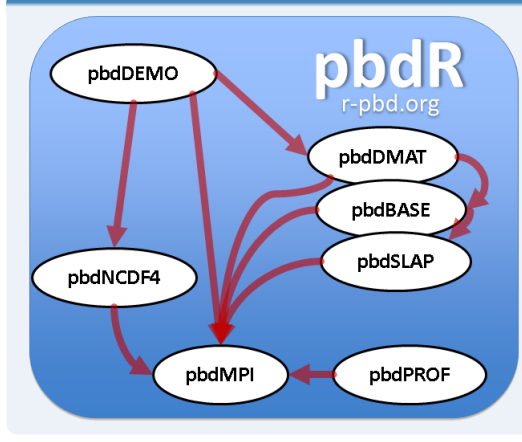

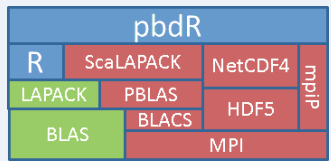

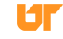

<span id="page-242-0"></span>

[pbdR](#page-243-0)

#### Distributed Matrices and Statistics with pbdDMAT

#### Least Squares Benchmark

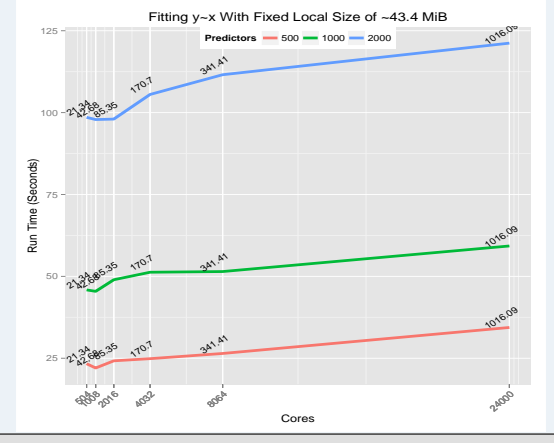

<span id="page-243-0"></span> $x < -$  ddmatrix ("rnorm", nrow=m, ncol=n)  $y \leftarrow$  ddmatrix ("rnorm", nrow=m, ncol=1) mdl  $\leq -$  lm fit  $(x=x, y=y)$ 

#### pbdR Scripts

- They're just R scripts.
- Can't run interactively (with more than 1 rank).
- We can use **pbdinline** to get "pretend interactivity".

<span id="page-244-0"></span>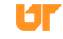

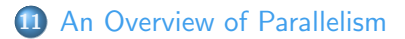

- [Shared Memory Parallelism in R](#page-205-0)
- [Distributed Memory Parallelism with R](#page-225-0)
- [The pbdR Project](#page-239-0)
- [Distributed Matrices](#page-245-0)

<span id="page-245-0"></span>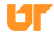

## ddmatrix: 2-dimensional Block-Cyclic with 6 Processors

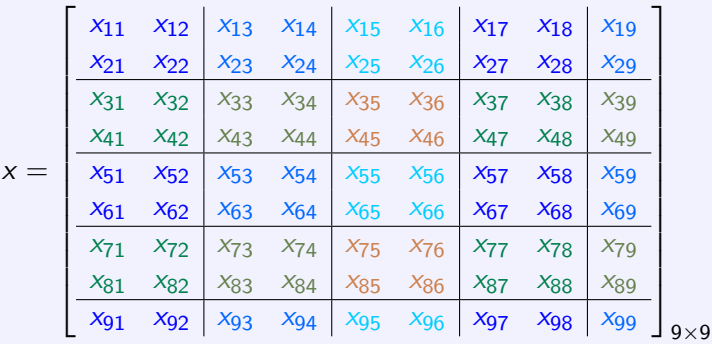

$$
\text{Processor grid} = \left| \begin{array}{cc} 0 & 1 & 2 \\ 3 & 4 & 5 \end{array} \right| = \left| \begin{array}{cc} (0,0) & (0,1) & (0,2) \\ (1,0) & (1,1) & (1,2) \end{array} \right|
$$

<span id="page-246-0"></span>Uг

 $\Big\}$  $\Big\}$  $\bigg\}$  $\mid$ 

### Understanding ddmatrix: Local View

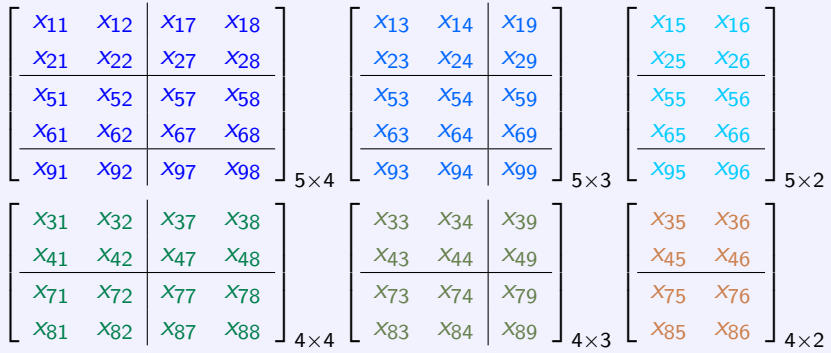

$$
\text{Processor grid} = \left| \begin{array}{cc} 0 & 1 & 2 \\ 3 & 4 & 5 \end{array} \right| = \left| \begin{array}{cc} (0,0) & (0,1) & (0,2) \\ (1,0) & (1,1) & (1,2) \end{array} \right|
$$

<span id="page-247-0"></span>Uг

 $\Big\}$  $\Big\}$  $\bigg\}$  $\mid$ 

#### Methods for class ddmatrix

**pbdDMAT** has over 100 methods with *identical* syntax to R:

- $\bullet$   $\lceil \cdot \rceil$ ,  $rbind()$ ,  $cbind()$ , ...
- $\bullet$  lm.fit(), prcomp(), cov(), ...
- $\bullet$   $\sqrt[6]{*}$ , solve(), svd(), norm(), ...
- $\bullet$  median(), mean(), rowSums(), ...

#### Serial Code

 $1 \vert \text{cov}(x) \vert$ 

#### <span id="page-248-0"></span>Parallel Code

 $1 \vert \text{cov}(x) \vert$ 

### ddmatrix Syntax

```
1 \vert \text{cov} \cdot x \vert \leftarrow \text{cov}(x)pca <- prcomp(x)
\begin{array}{c|cccc}\n2 & pca & \leftarrow & proom \\
3 & x & \leftarrow & x[, & -1]\n\end{array}4 | col. sd \leftarrow apply(x, MARGIN=2, FUN=sd)
```
<span id="page-249-0"></span>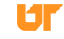

# Part V

[Wrapup](#page-250-0)

<span id="page-250-0"></span>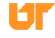

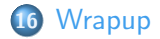

<span id="page-251-0"></span>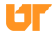
## Performance-Centered Development Model

- **1** Just get it working.
- <sup>2</sup> Profile vigorously.
- Weigh your options.
	- Improve R code? (lapply(), vectorization, a package,  $\dots$ )
	- Incorporate  $C/C++?$
	- **Go parallel?**
	- Some combination of these. . .
- Don't forget the free stuff (BLAS, bytecode compiler, ...).
- <span id="page-252-0"></span>Repeat  $2 - 4$  until performance is acceptable.

Thanks so much for attending!

## Questions?

Followup session: Friday, March 6 from 1:00pm-3:00pm Eastern Time

Please go to <www.xsede.org> and create account if you don't have one already.

Register for training at: [https://portal.xsede.org/](https://portal.xsede.org/course-calendar/-/training-user/class/375/session/618) [course-calendar/-/training-user/class/375/session/618](https://portal.xsede.org/course-calendar/-/training-user/class/375/session/618)

Password is: hpcR.